2019 年 5 月

# *therascreen* FGFR RGQ RT-PCR Kit 使用 說明(手冊)

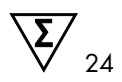

版本 1

### **IVD**

供體外診斷使用

可供與 RNeasy DSP FFPE Kit 搭配使用

可供與 Rotor-Gene Q MDx 5plex HRM 儀器搭配使用

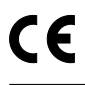

874711

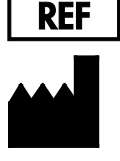

QIAGEN GmbH, QIAGEN Strasse 1, 40724 Hilden, 德國

 $R1$   $MAT$  1115527ZHTW

QIAGEN Taiwan, 5F, No, Sec. 2, Roosevelt Rd., Zhongzheng Dist., Taipei City 100, Taiwan

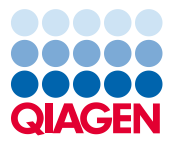

Sample to Insight

## 目錄

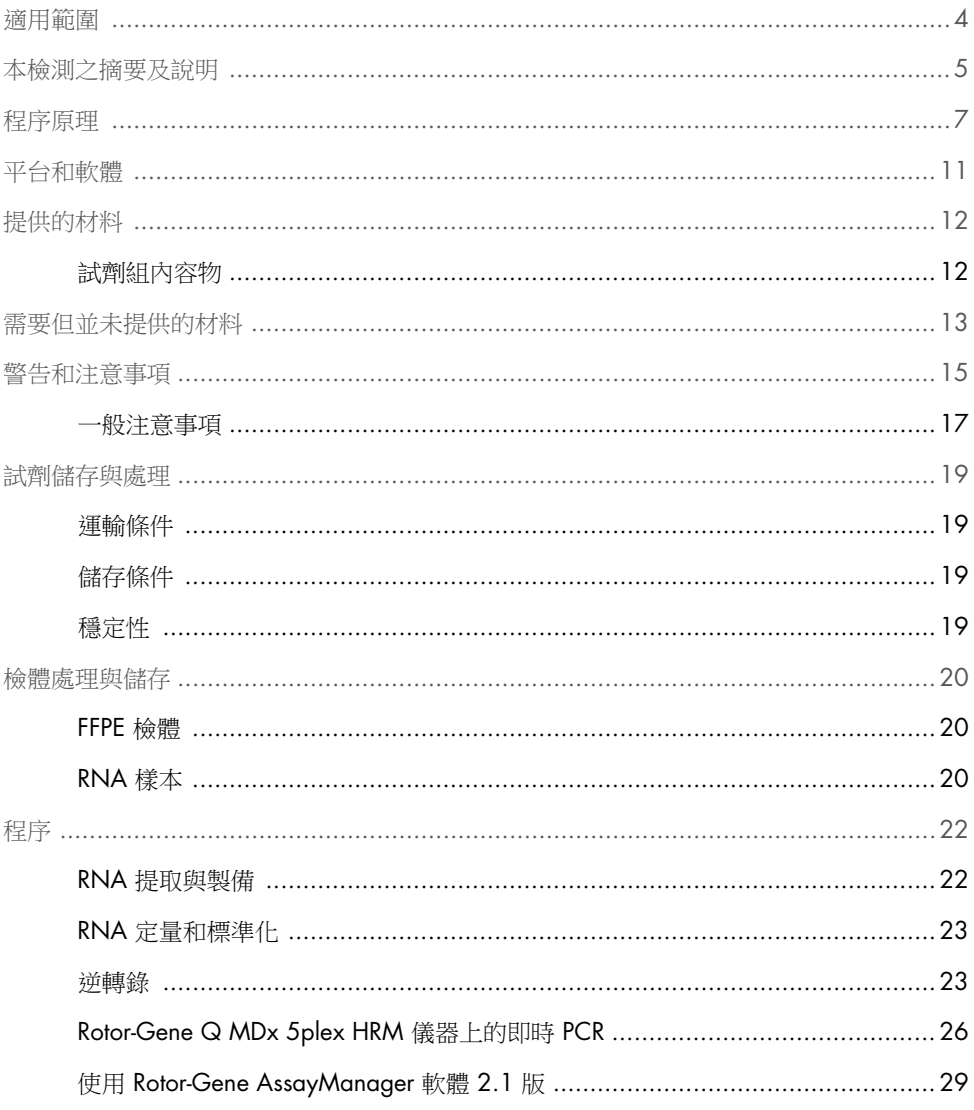

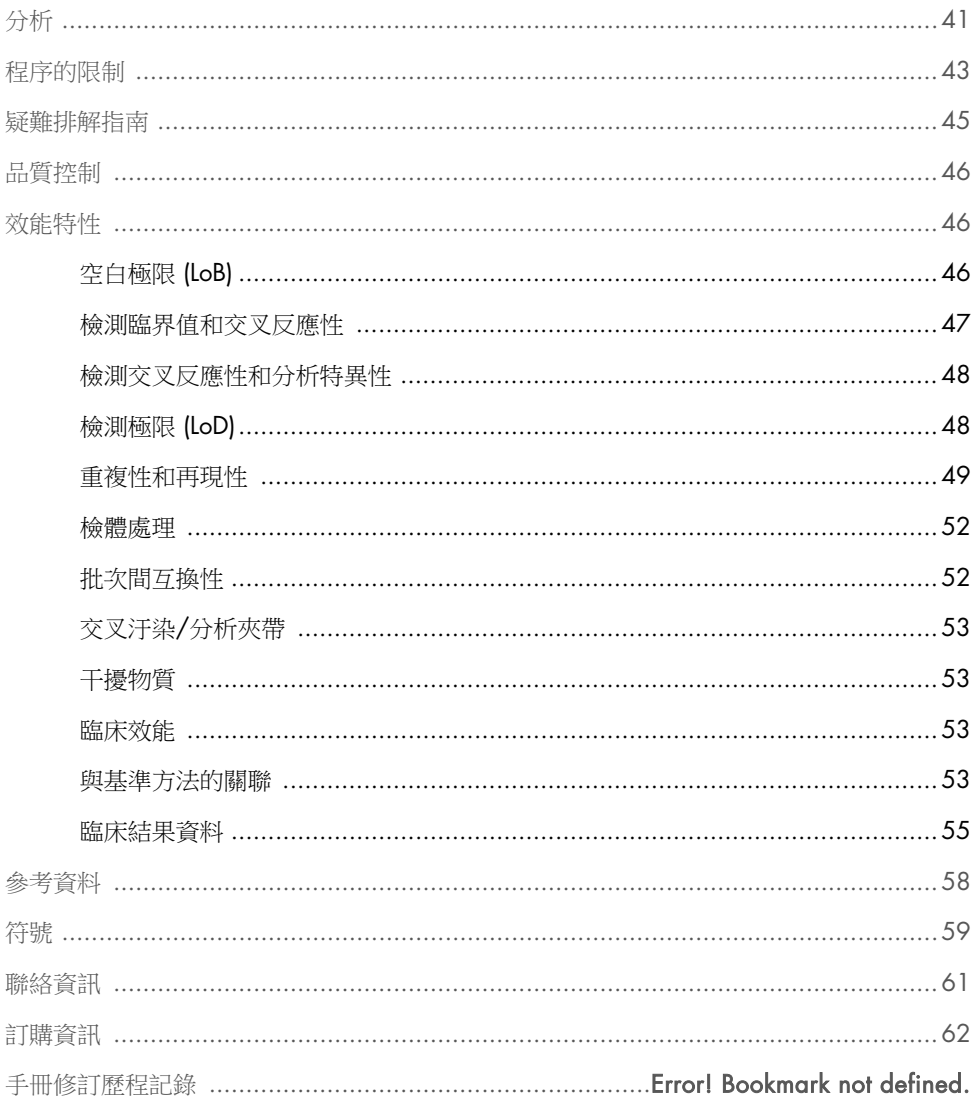

<span id="page-3-0"></span>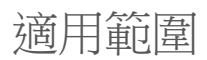

*therascreen* FGFR RGQ RT-PCR Kit 是一種即時逆轉錄 PCR 測試,用於對從福爾馬林固定石蠟 包埋 (formalin-fixed paraffin-embedded, FFPE) 尿路上皮腫瘤組織獲取的 RNA 樣本內的成 纖維細胞生長因素受體 3 (FGFR3) 基因中外顯子 7 的兩個點突變(p.R248C [c.742C>T] 和 p.S249C [c.746C>G])、外顯子 10 的兩個點突變(p.G370C [c.1108G>T] 和 p.Y373C [c.1118A>G])和兩個融合(FGFR3-TACC3v1 和 FGFR3-TACC3v3)進行定性檢測。此測 試適用於輔助識別因存在這些改變而符合使用 BALVERSA™ (erdafitinib) 治療條件的尿路上皮 癌 (urothelial cancer, UC) 患者。

標本使用 RNeasy DSP FFPE Kit 進行處理以進行手動樣本製備,接著進行逆轉錄,然後在 Rotor-Gene Q MDx 5plex HRM 儀器上進行自動化擴增和檢測。

### <span id="page-4-0"></span>本檢測之摘要及說明

成纖維細胞生長因素受體 (Fibroblast growth factor receptor, FGFR) 是存在於體內多種細胞中的 酪氨酸激酶(跨膜受體)。激活后,FGFR 磷酸化特異性酪氨酸殘基會協調與胞漿銜接蛋白以 及 RAS-MAPK、PI3K-AKT、PLCγ 和 STAT 細胞內訊號通路的相互作用。已知該訊號通路在控制 細胞生長、存活和遷移 (1) 方面發揮著重要作用,因此是一個有吸引力的癌症治療標靶。

我們已在少數 UC 患者 (2、3) 身上發現,這種基因缺陷會激活 FGFR 基因內的畢變,這證 明了該缺陷是腫瘤形成和發展的重要推動因素。

*therascreen* FGFR RGQ RT-PCR Kit 是一種即時逆轉錄 PCR 測試, 用於對從福爾馬林固定石蠟包 埋 (formalin-fixed paraffin-embedded, FFPE) 尿路上皮腫瘤組織獲取的 RNA 樣本內的成纖維細胞 生長因素受體 3 (FGFR3) 基因中外顯子 7 的兩個點突變(p.R248C [c.742C>T] 和 p.S249C [c.746C>G] )、外顯子 10 的兩個點突變( p.G370C [c.1108G>T] 和 p.Y373C [c.1118A>G])和兩個融合(FGFR3-TACC3v1 和 FGFR3-TACC3v3)推行定性檢測。此測試滴 用於輔助識別因存在這些改變而符合使用 BALVERSA (erdafitinib) 治療條件的 UC 患者。

標本使用 RNeasy DSP FFPE Kit 進行處理以進行手動樣本製備,接著進行逆轉錄,然後在 Rotor-Gene Q MDx 5plex HRM 儀器上進行自動化擴增和檢測。

*therascreen* FGFR RGQ RT-PCR Kit 還可以識別 FGFR3 融合 FGFR3-BAIAP2L1 及 FGFR2 融合 FGFR2-BICC1 和 FGFR2-CASP7,因為存在這些 FGFR 融合的患者有資格參加 BALVERSA (erdafitinib) 的臨床試驗 42756493-BLC2001。但是,本測試在檢測這三種融合方面並未得 到臨床驗證。存在這些融合的 UC 病例的藥物安全和效果尚未得到確認,也並未作出將 *therascreen* FGFR RGQ RT-PCR Kit 用作採用 BALVERSA (erdafitinib) 進行治療的此類患者的 輔助選項。

[表](#page-5-0) 1 和 [表](#page-5-1) 2 對 *therascreen* FGFR RGQ RT-PCR Kit 檢測的 FGFR 異變標靶有詳細說明。

| 基因    | 氨基酸變體   | CDS 突變      | Cosmic ID | 外顯子 |
|-------|---------|-------------|-----------|-----|
| FGFR3 | p.R248C | c.742C > T  | COSM714   |     |
| FGFR3 | p.S249C | c.746C > G  | COSM715   |     |
| FGFR3 | p.G370C | c.1108G > T | COSM716   | 10  |
| FGFR3 | p.Y373C | c.1118A>G   | COSM718   | 10  |

<span id="page-5-0"></span>表 1。*therascreen* FGFR RGQ RT-PCR Kit 檢測標靶:點突變

#### <span id="page-5-1"></span>表 2。*therascreen* FGFR RGQ RT-PCR Kit 檢測標靶:融合

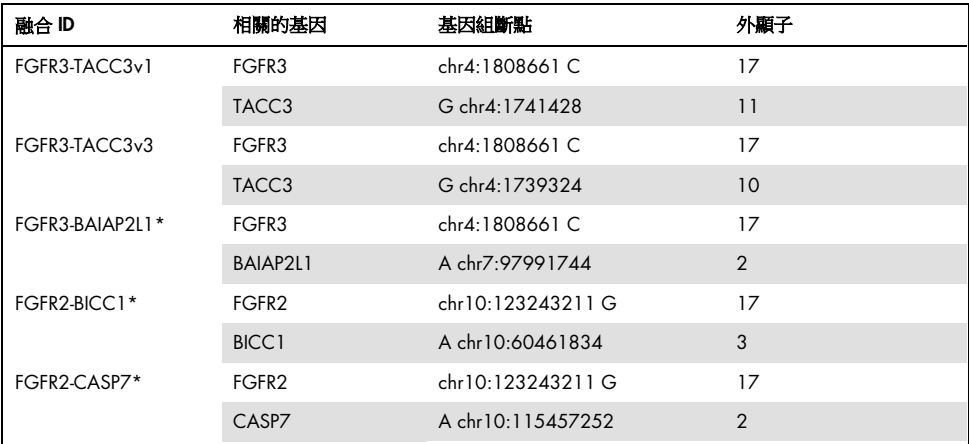

\* 本測試用於識別 FGFR3 融合 FGFR3-BAIAP2L1 及 FGFR2 融合 FGFR2-BICC1 和 FGFR2-CASP7, 因為存在這些 FGFR 融合的患者有資格參加 BALVERSA (erdafitinib) 的 42756493-BLC2001 試驗。但是,在檢測這三種融合方 面,QIAGEN 測試並未得到臨床驗證。

<span id="page-6-0"></span>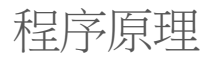

*therascreen* FGFR RGQ RT-PCR Kit 基於的檢測透過有選擇地擴增 RNA 中的六個 FGFR3 異變 來宗成,這些異變是使用 Rotor-Gene Q MDx 5plex HRM System 從 FFPE UC 標本中提取的。 等位基因特異性技術允許根據所使用的特異性正向和反向引物和探針組以可重現性高的方式 對 FGFR 異變進行準確檢測;只有在引物與帶有標靶 cDNA 的探針完全匹配時,方可在 PCR 反應中進行延伸和擴增。結果報告完全自動化。如果運行對照劑和樣本結果均有效,並且足 夠的檢測標靶擴增低於預先確定的循環數臨界閾值,則報告將顯示在每個樣本中檢測到的 FGFR 異變。

RNA 純化

福爾馬林固定石蠟包埋 (FFPE) 樣本是存在最廣泛的一種實體瘤材料。儘管它們穩定並且便於 運輸和存放,但固定和嵌入過程會損壞核酸,並會將它們與含蠟烴材料混合。因此,必須採 用專業純化方法來獲得適合進行體外診斷分析的樣本。RNeasy DSP FFPE Kit 專為應對從 FFPE 材料中純化 RNA 所帶來的挑戰,必須用來製備將使用此試劑盒進行測試的 RNA。

逆轉錄

要執行測試程序,先使用逆轉錄酶從樣本 RNA 合成互補 DNA (cDNA)。該 cDNA 隨即充當 分析 PCR 反應中的初始模板。

使用從逆轉錄酶、RT 緩衝液和 RT 引物混合液都是 *therascreen* FGFR RGQ RT-PCR Kit 的附帶 材料,逆轉錄 (Reverse transcriptase, RT) 便是使用以它們製備的主混合液來執行。RT 反應在 42°C 下進行,然後透過在 95ºC 下靜置將反應停止。

逆轉錄酶是一種多功能酶,具有三種不同的酶活性:依賴於 RNA 的 DNA 聚合酶、混合型依 賴核糖核酸外切酶 (RNase H) 及依賴於 DNA 的 DNA 聚合酶。對於體外逆轉錄,前兩種活 性用於產生單鏈 cDNA。首先,依賴於 RNA 的 DNA 聚合酶活性(逆轉錄)從 RNA 模板轉 錄 cDNA,從而形成 DNA:RNA 混合體。因此,RNase H 核酸外切酶活性只專門降解這些混 合體的 RNA 鏈(圖 1)。因此,該活性影響混合生成 cDNA 的 RNA,但對純 RNA 沒有影 響。在即時 PCR 前,不需要使用 RNase H 酶執行單獨的 RNA 降解步驟。

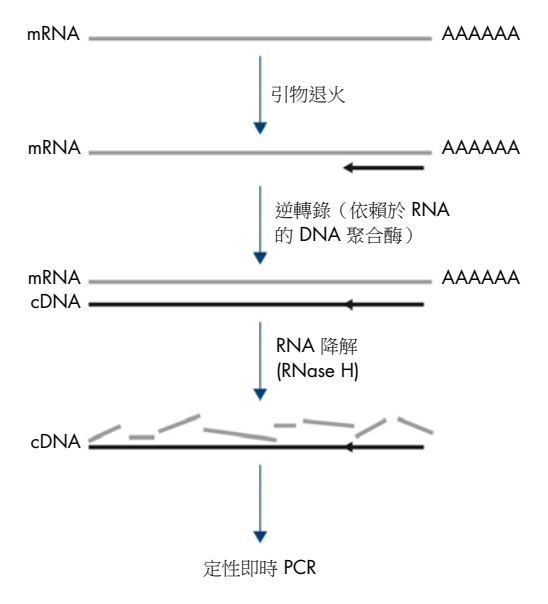

圖 1。cDNA 合成。逆轉錄和第一鏈 cDNA 合成。

即時 PCR

可以使用即時 PCR 在 PCR 擴增過程的指數期而不是在其結束時(即終點 PCR 的情況)檢測 反應產品。這可以增強測試特異性,以及縮短執行測試流程所需的時長。

檢測將即時 PCR 寡核苷酸水解反應原理與 TaqMan 探針 (4) 相結合。使用三種寡核苷酸來檢 測每個目標堿基序列:一對傳統 PCR 引物,它們補充目標序列上下游的序列並形成 PCR 擴 增子,還有一個探針分子,用於補充精確目標序列,以及同時納入鄰近的熒光報告基團和熒 光猝滅基團。探針的 3' 端是一個雙脫氧法基,用於防止其延伸,從而防止其充當反應中的 其他 PCR 引物。

在 PCR 期間,如果存在感興趣的目標序列,寡核苷酸探針將退火到該序列,同時 PCR 引物退 火到探針綁定區域上下游的補充序列。在反應的引物延伸階段,棲熱水生菌 (*Taq*) DNA 聚合酶 的 5' 至 3' 外切核酸酶活性會劈開探針寡核苷酸,從而同時釋放熒光報告和猝滅基團分子。由 於這些分子在溶液中會批次散開,因此猝滅基團對報告基團的影響減少,從而帶來可檢測熒光 的增加。每個 PCR 循環均會發生此過程,不會干擾產物的指數累積 (圖 2)。

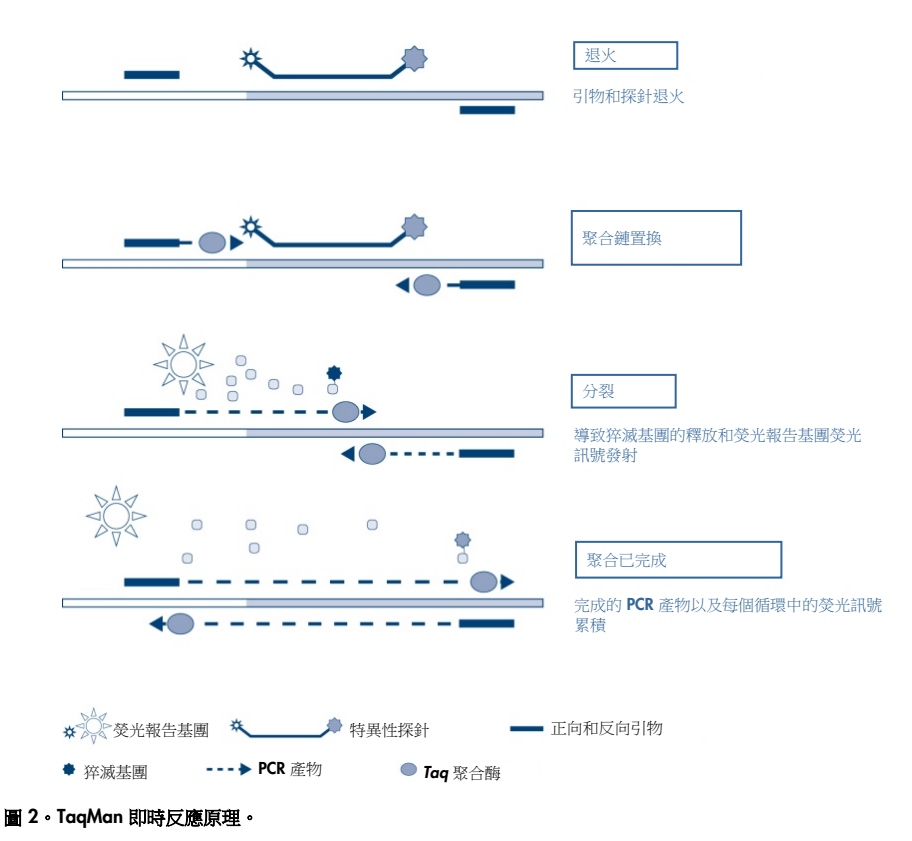

只有在目標序列作為引物和探針兩者的補充存在於反應中時,才會檢測到熒光訊號的增加。 如果缺少目標序列,不會發生探針分裂,不會從猝滅基團中離解出熒光報告基團,也因此不 會觀察到熒光增加。檢測到熒光訊號高於預設閾值所需的 PCR 循環數稱作循環閾值 (cycle threshold,  $C_1$ , 與反應開始時存在的目標量成正比,從而可以為測試設定靈敏度極限。

*therascreen* FGFR RGQ RT-PCR Kit PCR 反應混合液包含 HotStarTaq DNA 聚合酶這種改良型 QIAGEN *Taq* DNA 聚合酶。它以非活性狀態提供,在室溫下不具有酶活性。這可以防止在 反應設定第一次變性步驟期間形成引導錯誤的產物和引物二聚體。因此可以避免 PCR 矯作物 爭用反應劑,從而實現高 PCR 特異性。酶在反應開始時透過 15 分鐘的 95°C 孵育步驟激 活。熱態起動可以使反應在室溫下快速便捷地完成設定。

*therascreen* FGFR RGQ RT-PCR Kit PCR 反應混合液還包含專為使用序列特異性探針的多重即 時 PCR 開發的 PCR 緩衝液。該緩衝液含有經過特別優化的 KCL 和 (NH4)2SO4 的組合液, 在每次 PCR 循環退火階段中,提高了特異性引物結合/非特異性引物結合的比值,由此創造 苛刻的引物退火條件,增加 PCR 專屬性。使用該緩衝液時,引物退火僅受 MgCl2 濃度最低 限度的影響,因此不需要透過滴定 Mg2+ 進行優化。該緩衝液還包含合成因素 MP, 對多重 PCR 有促進作用。因子 MP 會增加引物和探針在 cDNA 模板的局部濃度,並穩定特異性結合 引物和探針,從而實現充分的退火和延伸。PCR 緩衝液中這些不同組分的共同作用可以防止 多個擴增反應彼此干擾。

## <span id="page-10-0"></span>平台和軟體

*therascreen* FGFR RGQ RT-PCR Kit 專門設計用於安裝了以下軟體的 Rotor-Gene Q MDx 5plex HRM 儀器搭配使用:

- Rotor-Gene AssayManager 2.1 版
- Gamma Plug-in 1.0.0 版
- *therascreen* FGFR FFPE Assay Profile 1.0.1 版

請參閱 *Rotor-Gene Q MDx* 使用者手冊 中有關 Rotor-Gene Q MDx 5plex HRM 儀器的資訊。 必須按照使用者手冊中的要求維護 Rotor-Gene Q MDx 5plex HRM 儀器。

## <span id="page-11-0"></span>提供的材料

### <span id="page-11-1"></span>試劑組內容物

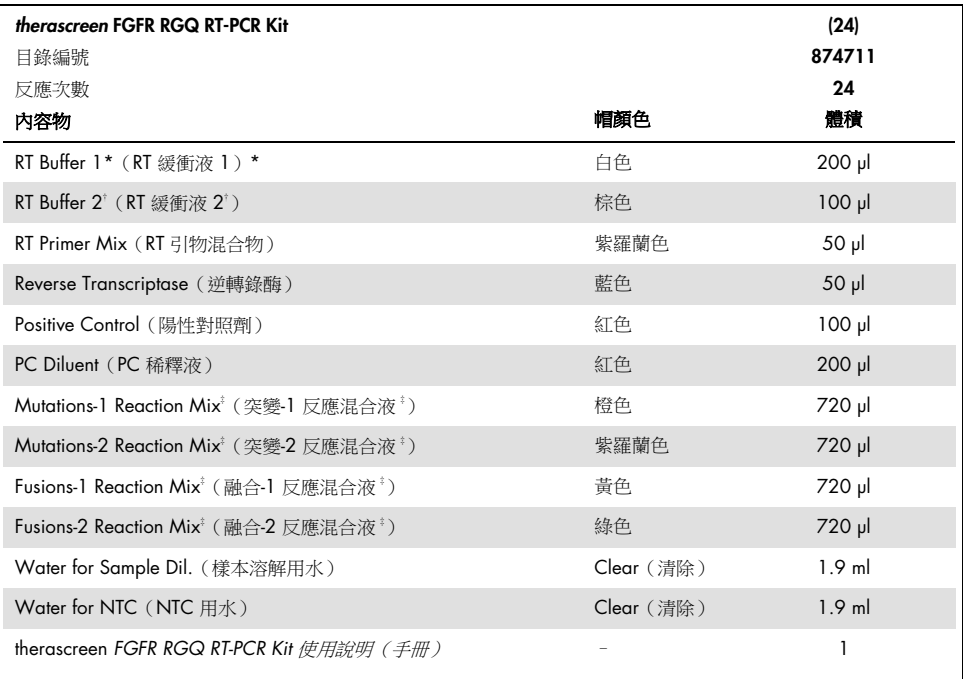

\* 包含聚(乙二醇)。進一步資訊,請參閱第 17 頁。

包含脫氧核糖核酸酶。進一步資訊,請參閱第 17 頁。

‡ PCR 反應混合液包含所有必需組分,待分析樣本除外。

## <span id="page-12-0"></span>需要但並未提供的材料

用於 RNA 純化的設備、耗材和試劑

- RNeasy DSP FFPE Kit (目錄編號 73604)
- 用於樣本處理的已校正專用移液器 [\\*](#page-12-1)(可調)(20 µl、200 µl 和 1 ml)
- 核糖核酸酶和帶疏水濾膜渦濾器的無核酸酶耐氣溶膠無菌 PCR 移液器吸頭
- 帶轉子的桌上型離心機\*,適合 2 ml 反應管使用
- 振盪混合器\*
- 分子生物學級 100% 乙醇 [†](#page-12-2)
- 無菌塑柄手術刀
- 能夠在 56℃ 至 80℃ 之間孵育和以 1100 rpm 轉速搖晃的已校正加熱塊

逆轉錄和即時 PCR 用設備和耗材

- 用於樣本製備、主混合液製備以及 RNA 和 cDNA 分裝的已校正專用移液器\*(可調) (20 µl、200 µl 和 1 ml)
- 核糖核酸酶和帶硫水濾膜過濾器的無核酸酶耐氧溶膠無菌 PCR 移液器吸帽
- 1.5 ml 或 2.0 ml 無核酸酶低結合 PCR 試管
- 0.2 ml PCR Tubes (目錄編號 981005)
- 0.1 ml Strip Tubes and Caps (目錄編號 981103 或 981106)
- 能夠在 42–95°C 下孵育 0.2 ml PCR 試管的加熱塊\*、水浴槽\*或熱循環儀\*

<span id="page-12-1"></span>\* 確保按照生產商的建議檢查並校正儀器和設備。

<span id="page-12-2"></span>† 不要使用含有甲醇或甲基乙基酮等其他物質的變性乙醇。

- 能夠在 0 8℃ 下容納 1.5 ml 和 2.0 ml 試管的冷卻系統 [\\*](#page-13-0)
- 帶轉子的桌上型離心機\*,用於 0.2 ml、1.5 ml 和 2.0 ml 反應管
- 振盪混合器
- Loading Block 96 x 0.2 ml PCR tubes, 滴用於人工反應設定的鋁製區塊(目錄編號 9018905)
- Loading Block 72 x 0.1 ml Tubes, 適用於人工反應設定的鋁製區塊 (目錄編號 9018901)
- 72-Well Rotor (目錄編號 9018903)
- Rotor-Disc 72 (目錄編號 9018899)
- Rotor-Disc 72 Locking Ring (目錄編號 9018900)
- Rotor Holder (目錄編號 9018908)
- Rotor-Gene Q MDx 5plex HRM Platform (目錄編號 9002032)或 Rotor-Gene Q MDx 5plex HRM System (目錄編號 9002033) \*<sup>[†](#page-13-1)</sup>
- Rotor-Gene AssayManager 軟體 2.1 版
- Rotor-Gene AssayManager Gamma Plug-in 1.0.0 版
- *therascreen* FGFR FFPE Assay Profile 1.0.1 版

<span id="page-13-0"></span>\* 確保按照生產商的建議檢查並校正儀器和設備。

<span id="page-13-1"></span><sup>†</sup> 在某些國家或地區,如果適用,可以使用生產日期為 2011 年 5 月或以後的 Rotor-Gene Q 5plex HRM 儀器。生產 日期可以從儀器背面的序號中獲知。序號的格式為「mmyynnn」,其中「mm」表示生產月份的數字,「yy」表示生 產年份的最後兩位數字,「nnn」表示唯一的儀器識別碼。

### <span id="page-14-0"></span>警告和注意事項

供體外診斷使用

在操作化學物質時,務必穿戴合適的實驗室工作服、拋棄式手套和防護眼鏡。如需了解更多 資訊,請參閱相應的安全資料表 (safety data sheets, SDS)。這些安全資料表以簡潔方便的 PDF 格式在線上提供:www.aiaaen.com/safety,對於每種 QIAGEN 試劑組和每種試劑組組 分,您可以從中找到、瀏覽並列印 SDS。

如需了解 Rotor-Gene Q MDx 5plex HRM 儀器的安全資訊,請參閱儀器隨附的使用者手冊。

如需了解有關 RNeasy DSP FFPE Kit (目錄編號 73604) 的安全資訊,請參閱 *RNeasy DSP FFPE Kit*  $\neq \mathbb{H}$ 。

*therascreen* FGFR RGQ RT-PCR Kit 僅可由經過訓練的人員在專業的實驗室環境中使用。

可供與 Rotor-Gene Q MDx 5plex HRM 儀器搭配使用。

可供與 RNeasy DSP FFPE Kit 搭配使用。

使用 *therascreen* FGFR RGQ RT-PCR Kit 時, 偶爾會發現 NTC 無效運行速率上升大約 10%。 如果獲得了無效的運行結果,應該使用可用的樣本 RNA,按[照疑難排解指南中](#page-44-0)所述重複樣本 檢測。若沒有足夠的 RNA 來從初始 FFPE 提取進行重新檢測,則需要從 FFPE 材料重新提取。

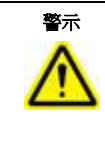

**警示** 切勿直接在樣本製備廢液中加入漂白劑或酸溶液。

用於 *therascreen* FGFR RGQ RT-PCR Kit 組分的危害及預警說明如下所示。

RT Buffer 1

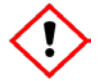

包含:聚(乙二醇)。警告!可能引起呼吸系統不適。穿戴防護手套/防護衣/護目鏡/ 防護面罩。

RT Buffer 2

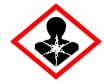

包含:脫氧核糖核酸酶。危險!可能造成過敏性皮膚反應。如果吸入,可能會造成過 敏、氣喘症狀或呼吸困難。避免吸入粉塵/煙霧/氣體/霧氣/蒸汽/噴霧。穿戴防護手套/ 防護衣/護目鏡/防護面罩。穿戴呼吸防護用品。如果暴露或擔憂可能暴露:聯絡毒物中 心或醫師。將受害者移往通風良好場所,並保持呼吸順暢。

<span id="page-16-0"></span>一般注意事項

使用者應始終注意以下事項。

執行 RT-PCR 測試需要優良實驗室規範,包括設備維護要適合分子生物學並符合適用法規和 相關標準。

- 本檢測專供搭配臨床 FFPE UC 檢體使用。
- 所有化學物質和生物材料都具有潛在的危險性,應以相應方式對待。FFPE 檢體材料和從 中製備的核酸不太可能造成感染危險,但必須始終遵守當地機構的健康和安全程序。
- 根據當地安全程序丟棄樣本和檢測廢棄物。
- *therascreen* FGFR RGQ RT-PCR Kit 附帶的試劑已經進行了最佳稀釋。切勿進一步稀釋試 劑,否則可能導致效能喪失。
- 請勿使用小於 25 µl 的反應體積(反應混合液加樣本)。
- *therascreen* FGFR RGQ RT-PCR Kit 中提供的試劑僅適用於與同一批試劑組中提供的其他 試劑搭配使用。請勿將任何提供的試劑替換為不同 *therascreen* FGFR RGQ RT-PCR Kit 生 產批的相同試劑,因為這樣做可能影響效能。
- 請參閱 Rotor-Gene Q MDx 5plex HRM 儀器使用者手冊,了解其他警告、注意事項和程序。
- 改動培養時間和溫度可能導致資料錯誤或不一致。
- 不要使用過期或儲存不當的組分。
- 反應混合液被光照射可能分解。
- 請格外小心,防止 RNA、cDNA 或 PCR 產物夾帶汙染可能導致的假陽性訊號。
- 請格外小心,防止 RNase 汗染,這可能導致模板 RNA 退化和測試失敗。
- 使用單獨的專用移液管預備反應混合液和加入模板。
- 運轉完成前請勿打開 Rotor-Gene Q MDx 5plex HRM 儀器。
- 即時 PCR 運轉完成後請勿打開 Rotor-Gene Q 試管。
- 必須注意確保正確的樣本檢測,重點是避免不正確的進樣、裝載錯誤和移液錯誤。
- 確保以系統化方式處理並清楚地標示樣本,以確保始終識別正確,從而保持可追溯性。

我們建議採取以下預防措施:

- 使用無核酸酶的實驗室用具(例如移液管、移液吸頭、反應瓶)並在執行檢測時戴手套。
- 所有移液步驟均使用新的耐氣溶膠移液吸頭,以避免樣本和試劑交叉汗染。
- 使用專用實驗室器具(移液器、吸頭等)在未引入 RNA 或 DNA 基質 (RNA、DNA、 cDNA、質粒或 PCR 產物)的專用區域處理 RT 和 PCR 試劑。使用專用設備(移液器、 吸頭等)將待分析樣本添加到單獨區域(最好是單獨房間或 PCR 樣本製備櫃)。

### <span id="page-18-4"></span><span id="page-18-0"></span>試劑儲存與處理

<span id="page-18-1"></span>運輸條件

*therascreen* FGFR RGQ RT-PCR Kit 用乾冰運輸,必須保證到達時仍為冷凍狀態。如果 *therascreen* FGFR RGQ RT-PCR Kit 的任何組分到達時未處於冷凍狀態、在運輸過程中外包裝 已經打開,或貨物中缺少裝箱單、手冊或試劑,請聯絡其中一個 QIAGEN 公司技術服務部 或當地經銷商(見封底或瀏覽 [www.qiagen.com](https://www.qiagen.com/ph/shop/epigenetics/epitect-methyl-ii-custom-pcr-arrays/))。

<span id="page-18-2"></span>儲存條件

*therascreen* FGFR RGQ RT-PCR Kit 應在收到後立即置於恆溫冰箱中以 -30 至 -15°C 的溫度避  $#$ 儲存。但 PC Diluent 例外,它必須從試劑盒箱內取出,並立即儲存在 – 90 至 – 65℃ 下, 直至規定的失效日期。

如需了解有關 RNeasy DSP FFPE Kit(目錄編號 73604)的儲存資訊,請參閱 *RNeasy DSP*   $FFPF \ncong \#$ 

<span id="page-18-3"></span>穩定性

試劑可使用其原包裝儲存在 - 30 至 - 15℃ 下 (PC Diluent 例外,它應始終儲存在 - 90 至 –65°C 下),直至規定的失效日期。請勿超過最多 5 次凍融。

*therascreen* FGFR RGQ RT-PCR Kit 試劑的解凍時間最短 30 分鐘,最長 3 小時。一旦試劑可 以使用, 便可以建立 RT 或 PCR 反應。RT 或 PCR 運行前的總建立時間不應超過 4 小時。

檢體處理與儲存

FFPE 檢體

*therascreen* FGFR RGQ RT-PCR Kit 供與使用 RNeasy DSP FFPE Kit 從 FFPE UC 檢體提取的 RNA 樣本搭配使用。

<span id="page-19-0"></span>RNA 樣本

提取後,RNA 樣本應立即使用 *therascreen* FGFR RGQ RT-PCR Kit 進行測試或儲存在 –90 至 –65°C 下。請勿超過最多五次凍融。

RNA 樣本存放在 - 90°C 至 - 65°C 時至少可以持續穩定 34 天。從 RNA 合成, cDNA 存放 在 –20°C 或 4°C 時至少可以持續穩定 10 天。

要製備用於 RNA 提取的組織樣本:

- 使用切片機從 FFPE 樣本塊切取 4-5 µm 的連續切片並將其裝載到載玻片上。
- 必須由受過訓練的人員(例如病理學家)評估蘇木素及伊紅 (H&E) 染色的切片,以確認 存在腫瘤組織並標記其邊界。必要時,需要在鄰近待提取切片位置放置一個載玻片,用 來標識腫瘤表面區域和引導手工刮取。
- 染色的 H&E 切片不得用於 RNA 提取。
- 在室溫 (15-25℃) 下儲存所有 FFPE 塊和載玻片。
- 所需 FFPE 輸入相當於 4 5 µm 載玻片厚度,總腫瘤表面積在 100 mm<sup>2</sup> 至 500 mm<sup>2</sup> (含)之間。這可以透過合併多個載玻片的材料來形成(圖 3)。

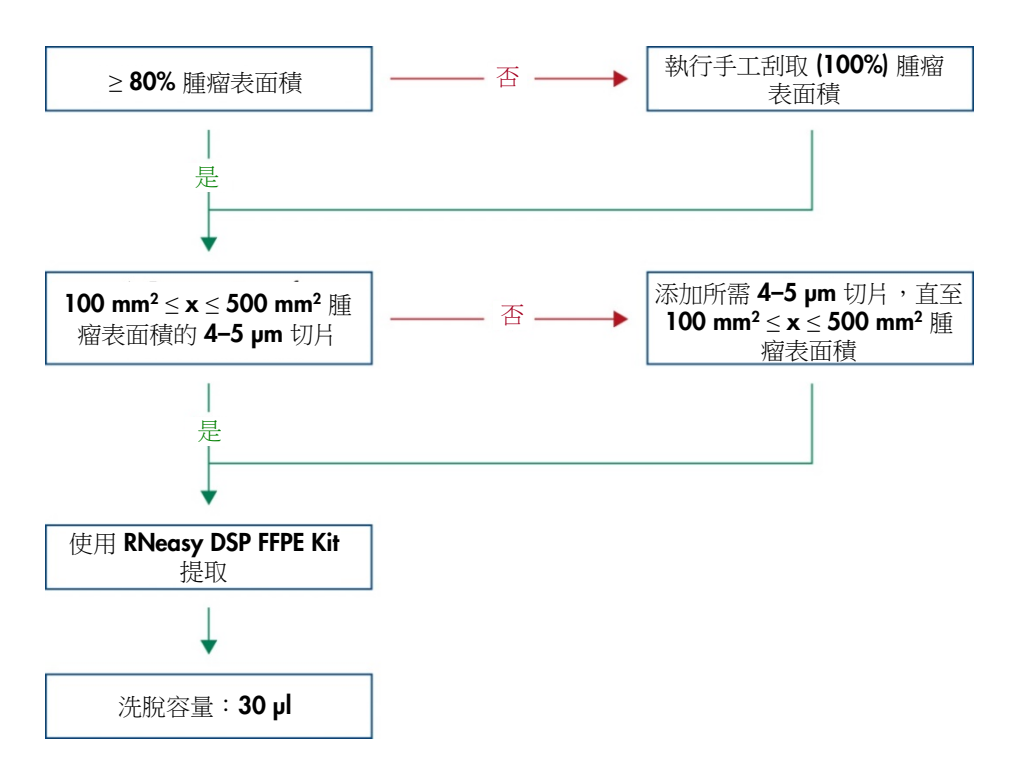

圖 3。需要搭配 *therascreen* FGFR RGQ RT-PCR System 使用的臨床 FFPE UC 樣本純化工作流。

● 應執行手工刮取,以獲得至少 80% 的腫瘤表面積。如果腫瘤表面積低於 100 mm<sup>2</sup> 和/或 腫瘤表面積低於 80%,必須增加切片來達到最低樣本要求。

注意:務必小心謹慎地操作解剖刀,確保解剖刀片始終背向身體。

<span id="page-21-0"></span>程序

<span id="page-21-1"></span>RNA 提取與製備

RNA 應使用 RNeasy DSP FFPE Kit (目錄編號 73604) 純化。

確保要使用的試劑尚未失效,並且運輸和儲存條件正確。

注意:*therascreen* FGFR RGQ RT-PCR Kit 只進行了與 RNeasy DSP FFPE Kit (c 目錄編號 73604) 搭配使用的效能驗證。請勿使用任何其他 RNA 純化產品。

開始前要點

- 首次使用 RNeasy DSP FFPE Kit 時,請閱讀 RNeasy DSP FFPE Kit *手冊* 中的「重要須知」。
- 首次處理 RNA 時,請閱讀 *RNeasy DSP FFPE Kit 手冊* 中的「附錄:RNA 處理總論 」。
- 緩衝液 RBC 包含胍鹽,因此與含有漂白劑的消毒劑不相容。請參閱 RNeasy DSP FFPE Kit 手冊 中的安全資訊。
- 除非另有規定,否則在室溫 (15‐25℃) 下執行所有程序步驟。在程序執行期間快速工 作;請勿在步驟之間停頓。
- 使用保持在 15-25℃ 的離心機執行所有離心步驟。如果使用冷藏型微量離心機, 將儀 器調整到室溫,否則可能發生低於 15°C 的顯著冷卻。
- 首次使用 Buffer RPE 和無 RNase DNase I 時, 按 RNeasy DSP FFPE Kit *手冊* 所述配製它們。
- 將所有緩衝液都平衡至室溫 (15-25℃)。 诱過搖晃混合配製的 Buffer RPE。
- 將具有搖晃功能的加熱塊溫度設定為 56℃,供步驟 5 和步驟 9 使用。要縮短等待時間, 將另一具有搖晃功能的加熱塊溫度設定為 80°C,供步驟 9 使用。
- 注意:請勿在靜置的間隔停止純化程序,因為延長靜置時間可能導致 RNA 損失或退化。

程序

- 薄循 RNeasy DSP FFPE Kit *手冊* 中所述的 RNA 純化程序。在方案「純化 FFPE 組織切片 內總 RNA」中,確保遵循用於處理 >3–4 個切片(帶 標記)的容量。
- 使用 RNeasy DSP FFPE Kit 附帶的 30 µl 無 RNase 水洗脫 RNA。
- 等分 3 µl 的洗脫 RNA 推行定量。
- <span id="page-22-0"></span>● 在 - 90 至 - 65℃ 溫度下儲存 RNA 洗脫液。

RNA 定量和標準化

程序

- 使用 RNeasy DSP FFPE Kit 附帶、用來洗脫 RNA 的無 RNase 水對分光光度計進行空 白試驗。
- RNA 數量诱過在 260 nm 下測量光密度來確定。
- 純化 RNA 總量 = 濃度 x 樣本體積 (單位: µl)。
- 如果 RNA 濃度低於 16.67 ng/µl,不得對樣本做進一步處理。應使用從新 FFPE 檢體中 提取的新鮮 RNA 做進一步分析。
- 必須使用 *therascreen* FGFR RGQ RT-PCR Kit 中附帶的 Water for Sample Dil. 將 RNA 稀 釋到 16.67 ng/µl。
- 逆轉錄反應針對在 15 ul 最終體積中稀釋的 250 ng 純化 RNA 谁行了優化 (15 µl x 16.67 ng/µl = 250 ng RNA 輸入) 。

<span id="page-22-1"></span>逆轉錄

*therascreen* FGFR RGQ RT-PCR Kit 的 cDNA 產量高,可靈敏地檢測所有目標轉錄物,哪怕是 存在於低豐度下的轉錄物。逆轉錄使用 RNA 模板和對 RNA 的 3' 和 5' 端起補充作用的引物 混合物來生產 cDNA。逆轉錄酶 (RT) 合成第一鏈 cDNA,後者隨即被用作 *therascreen* FGFR RGQ RT-PCR Kit PCR 反應的輸入。

<span id="page-23-0"></span>開始前要點

- 將所有反應都設定在 0–8°C 下以最大限度降低 RNA 降解的風險。
- 試劑盒組分內已包括 RNase 抑制劑和 dNTP。請勿額外添加 RNase 抑制劑和 dNTP。
- 應使用 RT Primer Mix (附帶)。RT Primer Mix 經過優化,可為所有 RNA 轉錄物區域提 供高 cDNA 產量。
- 開始逆轉錄反應前不需要執行單獨的變性和退火步驟。
- 逆轉錄後,必須透過在 95℃ 下靜置 3 分鐘來停止反應,以將逆轉錄酶去活。

程序

- 1. 在反應設定前,將能夠容納 96 個 0.2 ml PCR 試管的載入塊和能夠容納 12 個 或更多個 2 ml 試管的冷卻塊置於 0–8°C 下至少 60 分鐘。
- 2. 開始 RT 反應設定前,在室溫下將 *therascreen* FGFR RGQ RT-PCR Kit 附帶的 RT Buffer 1、RT Buffer 2、Reverse Transcriptase、RT Primer Mix 和 Water for NTC 解凍 30 分鐘至 3 小時。
- 3. 開始 RT 反應設定之前, 在 0 8℃ 下將測試樣本、PC 和 PC Diluent 解凍 30 分 鐘至 3 小時。
- 4. 仔細檢查所有 RT 試劑,確保它們已完全解凍並溶解在溶液內。透過振蕩使任何 沉澱物溶解在 RT Buffer 2 中。必要時,將緩衝液短暫靜置於 37°C 下, 直至沉 澱物溶解為止。
- 5. 間歇性振蕩所有 RT 試劑 3 次,每次持續 3 秒,以確保試劑混合充分。
- 6. 對所有 RT 試劑進行短暫的離心分離,以收集蓋子和試管側邊的殘留液體。
- 7. 製備足夠待測樣本以及兩個運轉對照劑:陽性對照劑 (Positive Control, PC) 和空 白對照劑 (No Template Control, NTC) 樣本使用的逆轉錄主混合液。逆轉錄主混 合液應在 0–8°C 下按[照表](#page-23-0) 3 製備。

注意:使用 ≤16 個樣本時,製備足夠進行 2 次額外反應 (n + 2) 的主混合液;使用 >16 個樣 本時,製備足夠進行四次額外反應 (n + 4) 的主混合液,以為 RT 設定額外留出足夠的容量。 注意:RT Buffer 1 和 Reverse Transcriptase 是粘性組分。因此建議在對它們移液時緩慢 操作。

#### <span id="page-24-0"></span>表 3。逆轉錄反應混合液

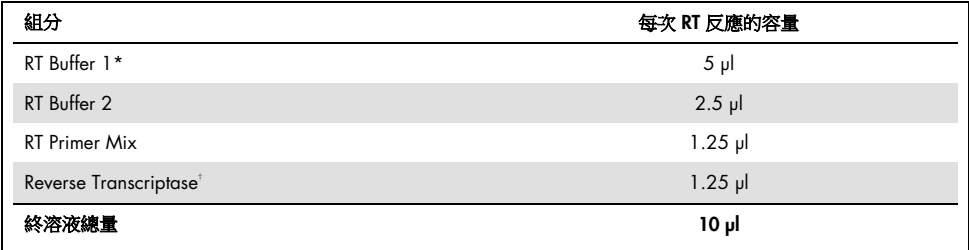

\* 包括 Mg<sup>2+</sup> 和 dNTP。

† 還包含 RNase 抑制劑。

8. 間歇性振蕩 RT 反應混合液 3 次,每次持續 3 秒,以確保每個試劑都混合充分。

9. 對 RT 反應混合液進行短暫的離心分離,以收集蓋子和試管側邊的殘留液體。

- 10. 將 RT 反應混合液儲存在冷卻塊中。
- 11. 用所需數量的 0.2 ml PCR 試管填充載入塊。
- 12. 將 10 µl RT 反應混合液等分至每個 0.2 ml 試管。
- 13. 間歇性振蕩 *therascreen* FGFR RGQ RT-PCR Kit 附帶的 Water for NTC、 PC Diluent 和 PC 以及標準化 RNA 樣本 3 次, 每次持續 3 秒, 以確保每次都 混合充分。
- 14. 對 Water for NTC、PC Diluent、PC 以及標準化 RNA 樣本進行短暫的離心分 離,以收集蓋子和試管側邊上的殘留液體。
- 15. 按[照表](#page-24-0) 4 向每個包含逆轉錄主混合液的試管添加樣本。直接將每個樣本移液至 試管的 RT 反應混合液内;對於 PC 樣本,先移液 PC,然後移液 PC Diluent。 添加每個樣本後,將移液器設定為 15 μl,透過進行 5-10 次上下吸取進行混 合,並立即給試管加蓋。

注意: RT 反應混合液和樣本(PC、NTC 或測試樣本)必須混合充分, RT 反應方可高效 地執行。

#### 表 4。添加到每個逆轉錄反應混合液的樣本

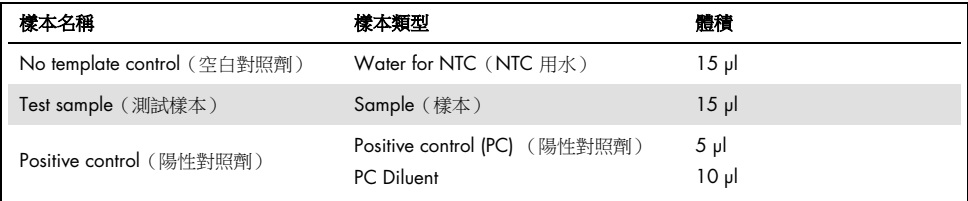

- 16. 間歇性振蕩所有試管 3 秒, 以確保 RT 試劑和範本混合。
- 17. 確保清除所有氣泡,並且 RT 試劑和範本位於試管底部。
- 18. 在室溫下將試管留在載入塊內 15 分鐘。
- 19. 在 42°C 下將樣本靜置於加熱塊、水浴槽或熱循環儀內 30 分鐘以逆轉錄 RNA。
- 20. 在 95℃ 下將樣本靜置於加熱塊、水浴槽或熱循環儀内 3 分鐘,今 Reverse Transcriptase 酶失活。
- 21. 將 cDNA 樣本儲存到將它們用作 PCR 步驟的輸入時為止。短期儲存時,樣本可在 2 - 8℃ 最長儲存 5 天, 在 - 30 至 - 15℃ 下可最長儲存 30 天。

<span id="page-25-0"></span>Rotor-Gene Q MDx 5plex HRM 儀器上的即時 PCR

*therascreen* FGFR RGQ RT-PCR Kit 可以多工形式準確地對指定 FGFR 異變進行即時 PCR 檢 測。*therascreen* FGFR RGQ RT-PCR Kit 包含四種 PCR 反應混合液,以包括 HotStarTaq DNA Polymerase 和 PCR 混合液在內的現成形式提供。

#### 開始前要點

PCR 開始時必須先在 95℃ 下執行 15 分鐘的初始靜置步驟,以激活 HotStarTaq DNA Polymerase。

程序

1. 在反應設定前,將能夠容納 72 個 0.1 ml 試管的載入塊保持在 0–8°C 下至少 60 分鐘。

- 2. 在 PCR 反應設定前,在室溫下將 *therascreen* FGFR RGQ RT-PCR Kit PCR 反應 混合液解凍 30 分鐘至 3 小時。
- 3. 間歇性振蕩所有 PCR 反應混合液 3 次, 每次持續 3 秒, 以確保每個混合液都混 合充分。
- 4. 對所有 PCR 反應混合液進行短暫的離心分離,以收集蓋子和試管側邊的殘留 液體。
- 5. 用所需數量的 0.1 ml PCR 帶管填充載入塊。
- 6. 按照圖 4 中的移液方案將 20 µl PCR 反應混合液分配到 0.1 ml PCR 帶管內。

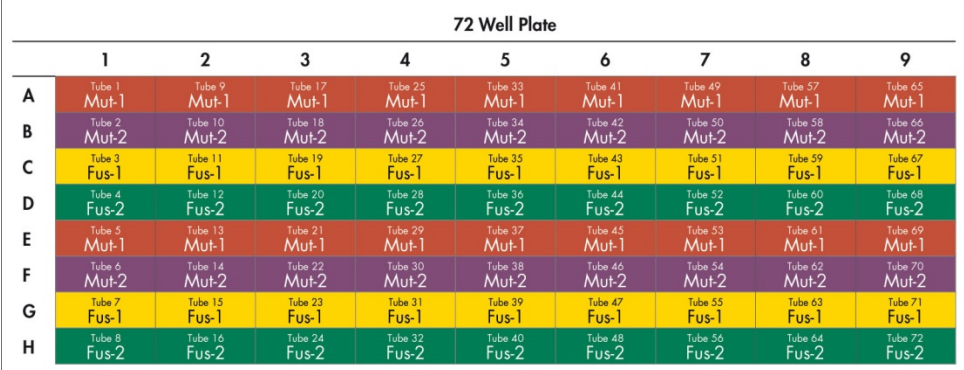

圖 4。PCR 反應混合液移液方案。行 A 和 E ( 橙色 ) :Mutation-1 Reaction Mix。行 B 和 F ( 紫色 ) :Mutations-2 Reaction Mix, 行 C 和 G (黃色): Fusion-1 Reaction Mix。行 D 和 H (綠色): Fusions-2 Reaction Mix。顏色與試劑 盒中的 PCR 試管蓋對應。

- 7. 將 cDNA 樣本振蕩 3 秒,然後進行短暫的離心分離,以收集蓄子和試管側邊的 液滴。
- 8. 按照[圖](#page-27-0) 5 中的移液方案將 5 ul 的 NTC、測試樣本或逆轉錄反應 PC 添加到 0.1 ml PCR 帶管。將移液器設定為 5 µl 並對每個樣本上下吸取 5 - 10 次進行混合;立 即為試管加蓋。

注意:向試管添加 PC cDNA 範本的地點應盡可能安排在遠離添加 NTC 和樣本 cDNA 的區域或實驗室的其他區域或實驗室。這樣做可最大限度降低樣本汙染的可能性。

<span id="page-27-1"></span>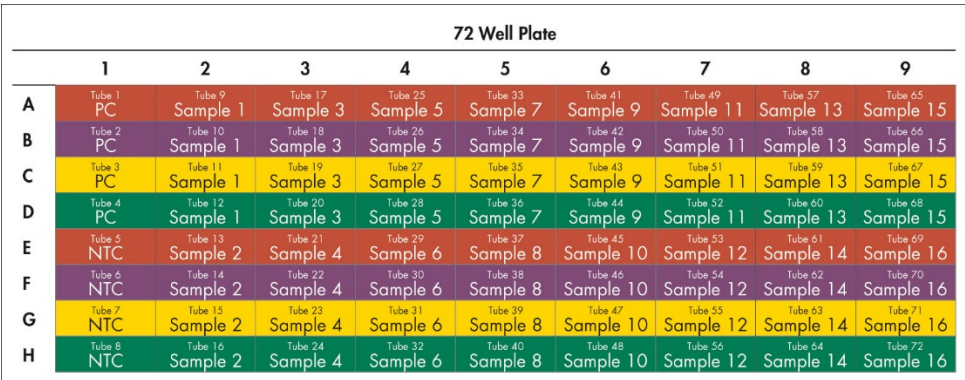

<span id="page-27-0"></span>圖 5。使用 *therascreen* FGFR RGQ RT-PCR Kit 測試的樣本的移液方案。顏色與試劑盒中的 PCR 試管蓋對應。

- 9. 確保 PCR 反應混合液收集在 0.1 ml PCR 帶管的底部。
- 10. 在 Rotor-Gene AssayManager 軟體 2.1 版中打開 *therascreen* FGFR FFPE Assay Profile 1.0.1 版。請參[閱表](#page-27-1) 5 中的循環反應條件。
- 11. 將全部四個 PCR 帶管放入 72 孔轉子。請格外小心地確保將試管轉移到 72 孔 轉子中的正確位置(72 孔轉子中的試管位置應與載入塊中的試管位置相同)。 注意:轉子上所有未用位置都必須用加蓋的空試管填充。這可以確保維持 Rotor-Gene Q MDx 5plex HRM 儀器的熱效率。
- 12. 將 72-Well Rotor 裝入 Rotor-Gene Q MDx 5plex HRM 儀器中。確保密封圈(隨 Rotor-Gene Q MDx 5plex HRM 儀器提供)放置在轉子頂部,以便在運轉期間 固定試管。
- 13. 要開始即時 PCR 運行,請遵循第 [29](#page-28-1) 頁「使用 Rotor-Gene AssayManager 軟體 2.1 版」中的說明。

注意:Rotor-Gene Q MDx 5plex HRM 儀器與 *therascreen* FGFR RGQ RT-PCR Kit 搭配使 用的循環反應條件詳[見表](#page-27-1) 5。

#### 表 5。循環反應條件

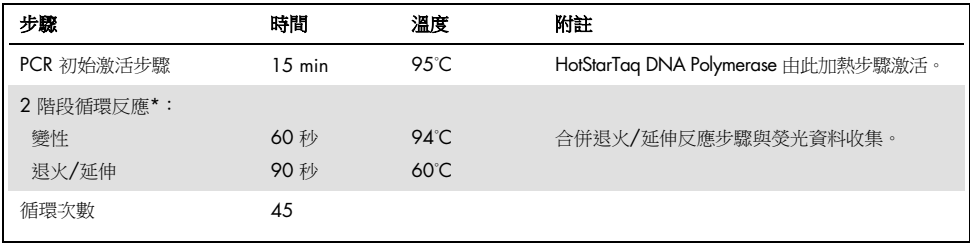

<span id="page-28-1"></span>\* 只保證在使用這些循環反應條件時達到最佳效能。

### <span id="page-28-0"></span>使用 Rotor-Gene AssayManager 軟體 2.1 版

### 程序

1. 在連接至 Rotor-Gene Q MDx 5plex HRM 儀器的膝上型電腦之桌面上的 Rotor-Gene AssayManager 軟體 2.1 版圖示上按兩下。

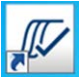

2. 按預設顯示「Setup」(設定)環境。按一下「New manual work list」(新建手 動工作清單)以新建工作清單(圖 6,下一頁)。

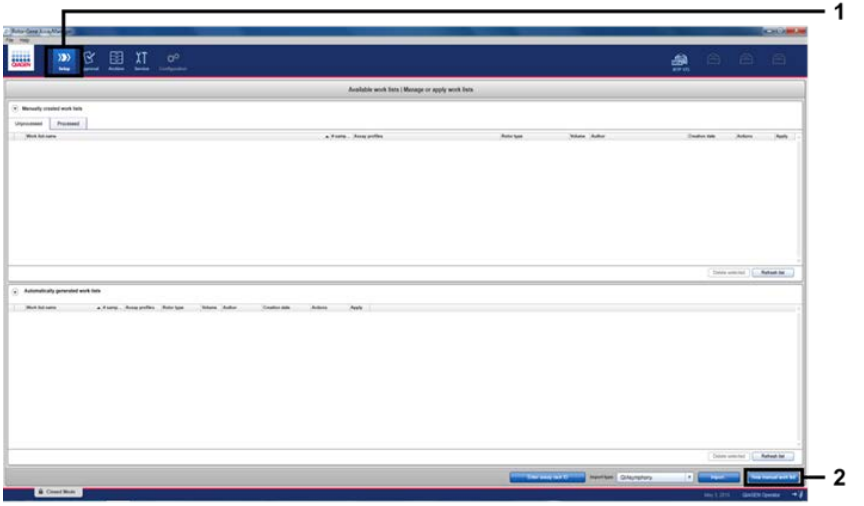

圖 6。建立新的手動工作清單。1 = 選取「Setup」(設定)環境,2 = 「New manual work list」(新建手動工作清單)。

3. 選取主視窗左側的「Assays」(檢測)標籤。從可用檢測設定檔清單中選取 「*therascreen* FGFR FFPE Assay Profile」,並按一下藍色箭頭以選取該檢測設定 檔。如果檢測設定檔名稱被截斷,將滑鼠指標移至檢測設定檔上可查看完整名 稱(圖 7)。

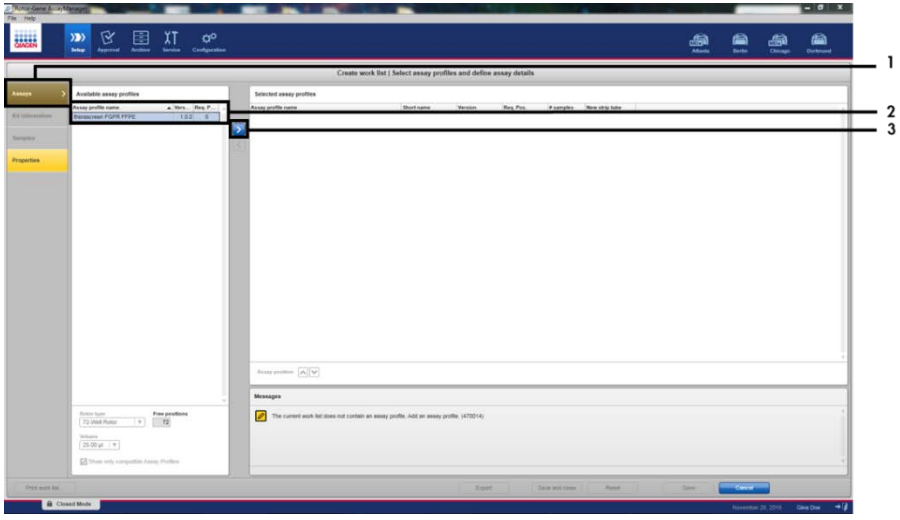

圖 7 · 建立新的手動工作清單;選取檢測設定檔名稱 · 1 = 「Assays」(檢測)標籤, 2 = 從可用檢測設定檔中選取 「*therascreen*\_FGFR\_FFPE」,3 = 按一下箭頭。

4. 在「Selected assay profiles」(選定檢測設定檔)視窗中,輸入不包括運行對照 劑數量的待測測試樣本數量(圖 8)。

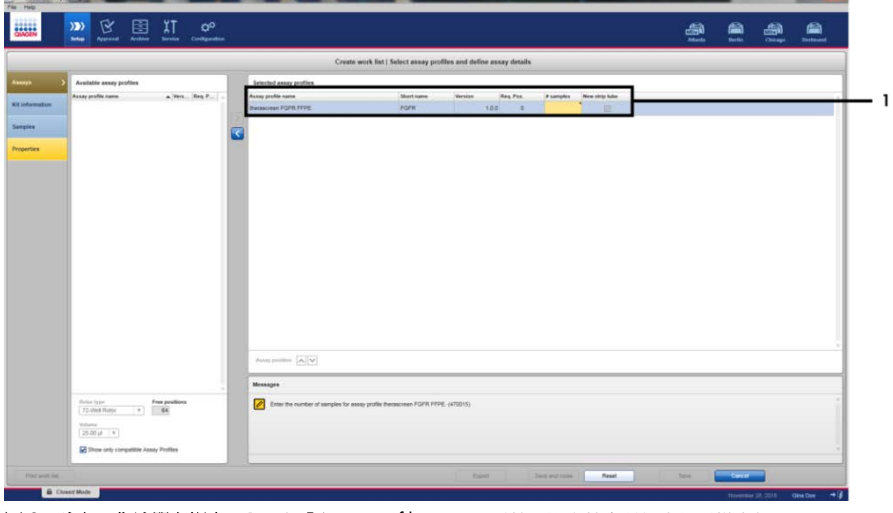

圖 8。建立工作清單主視窗。1 = 在「Assay profile name」(檢測設定檔名稱) 中新增樣本數量。

5. 按一下「Kit information」(試劑盒資訊)標籤。選取「Enter kit information manually」(手動輸入試劑盒資訊)並輸入試劑盒資訊(圖 9)。

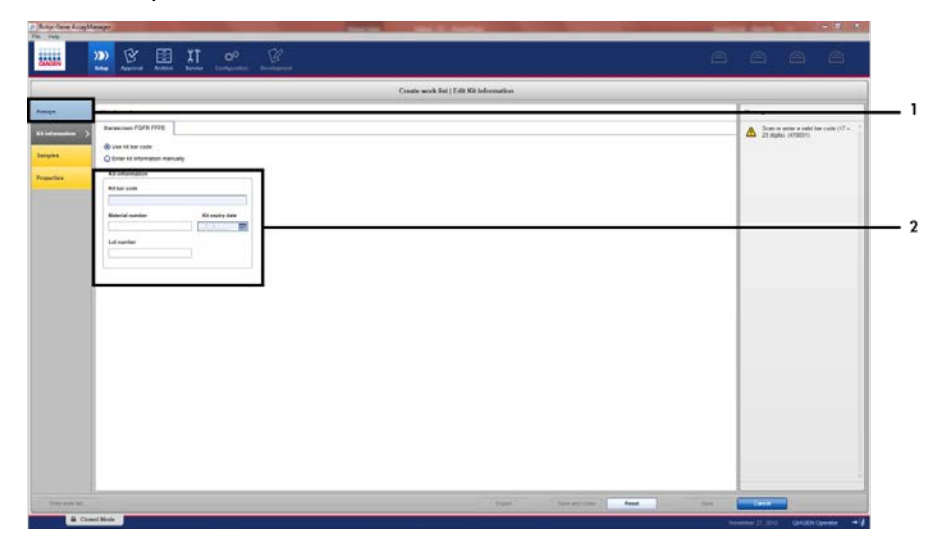

圖 9。建立工作清單主視窗。1 =「Kit information」(試劑盒資訊)標籤,2 = 輸入試劑盒資訊。

6. 按一下「Samples」(樣本)標籤輸入樣本資訊。手動輸入樣本名稱(圖 10, 下一頁)。

重要訊息:如果使用的工作清單是為之前的 Rotor-Gene AssayManager 運行生成的, 確保輸入的樣本名稱正確無誤。

| 区<br>$ 33\rangle$<br><b>MAR</b>                                    | 田<br>ΧT<br>$\phi^0$<br>Assess Ankley Bronz Conference |                                                                                     |                                | 蠱 | a a a   |
|--------------------------------------------------------------------|-------------------------------------------------------|-------------------------------------------------------------------------------------|--------------------------------|---|---------|
|                                                                    |                                                       |                                                                                     | Create work Bet I Edit surgies |   |         |
| Sergre details                                                     |                                                       |                                                                                     |                                |   |         |
| Fre - Pale Amate &<br><b>I I HAV ALL</b><br><b>Kit with market</b> | <b>Neter Temple Kuin</b>                              | Teges.<br><b>Asset</b><br>Mark K. Nowto, Gordo Home<br>MAZIC KING VITAL<br>Fact of  | keys connect                   |   | ٠<br>۰. |
| L. of remaining<br><b>Properties</b>                               | 'since                                                | <b>FULLY</b><br>MAIL RENDE STORE FORM<br>MAY 4, SING VITA!<br>Fue E III<br>Fra.T.C. |                                |   |         |
| $\rightarrow$<br>w<br>$\mathbf{u}$<br>$\alpha$                     | <b>Tex</b>                                            | MAY IC ROMO, GOTAL FORR<br>MAZIC STROL VEND<br>Fue Life.<br>$f_{\text{th}} \geq 0$  |                                |   |         |
| $0.97 -$<br>$\mathbf{u}$<br>$\sim$<br>m.                           |                                                       | MAKE ROAD GOTAL FORK<br>MADE SINC VITE<br>$F = F$<br>Fall C.                        |                                |   |         |
| $17-16$<br>w<br>$\sim$<br>ы                                        |                                                       | MAY IT, ROND, GOTO POTA<br>MAZIK, MAIS 1976<br>Public.<br>$F = 2E$                  |                                |   |         |
| $16 - 16 = 16$<br>$x = 1$                                          |                                                       | MAILE ROAD, 63700 POPR<br>MAZIC SONO VIENO<br><b>BASE</b><br>fin2 C.                |                                |   |         |
| 3.8<br>$\mathbb{R}$<br>W.<br>$\mathbf{a}$                          |                                                       | MAILE ROAD GUTEC POPR<br>MAINE RIGHT VERSO<br>Fact 10<br>$F_{\text{th}}\supseteq C$ |                                |   |         |
| $\rightarrow$ at $=$<br>$\omega$<br>n.<br>w                        |                                                       | MATIC RIVIN, GOTO POPK<br>MAZIC START VERSO<br>PATK.<br>$T = 26$                    |                                |   |         |
| 15.90<br>ă<br>×                                                    |                                                       | MAY C ROAD GOOD POPS<br>MADIC KING VITIC<br>Park.<br><b>PAZE</b>                    |                                |   |         |
| 10< 10                                                             |                                                       | MAYIC READS STOLE FORM                                                              |                                |   | х.      |

圖 10。建立工作清單主視窗。1 =「Samples」(樣本)標籤,2 = 輸入樣本名稱。

- 7. 按一下「Properties」(屬性)標籤並輸入工作清單的名稱。工作清單名稱輸入 後,確保「is editable」(可編輯)和「work list is complete」(工作清單完 整)核取方塊已勾選。然後,按一下右下角的「Apply」(套用)以套用工作清 單(圖 11)。
- 8. 在「Experiment name」(試驗名稱)文字方塊中輸入試驗名稱。從可用循環儀 清單中選取一個循環儀,並確保「Ring attached」(環已連接)核取方塊已勾 選。所有步驟執行完畢後, 按一下「Start run」(開始運行)。螢幕右上方 Rotor-Gene Q MDx 5plex HRM 圖示下方將出現一個進度列指示器,以指示運行 已開始(圖 12)。

注意:「Cycler」(循環儀)圖示隨運行進度和結果改變其外觀(圖 13)。對這些循環 儀圖示的完整說明請參閱 *Rotor-Gene AssayManager v2.1* 核心應用程式使用者手冊。

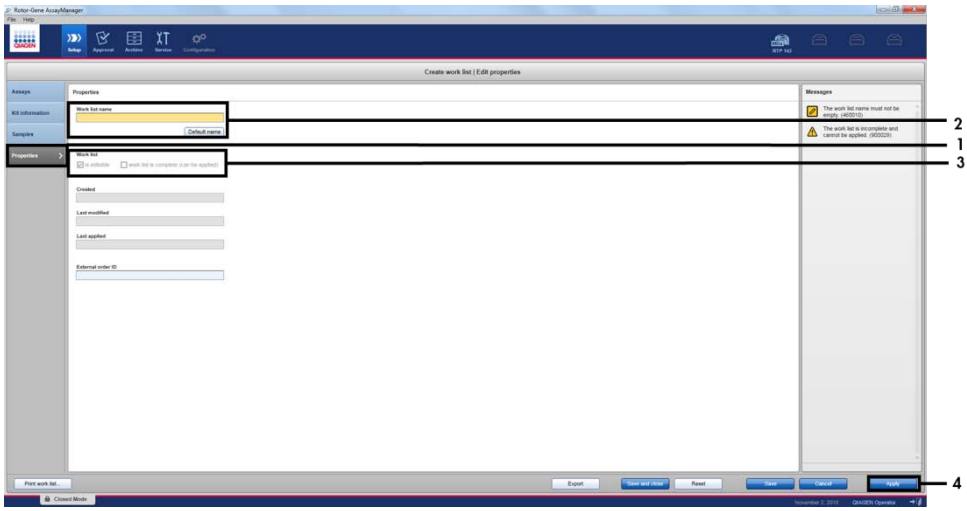

圖 11 · 建立工作清單主視窗。1 = 「Properties」 (屬性)標籤, 2 = 輸入工作清單名稱, 3 = 選取「is editable」 (可編輯)和「work list is complete」(工作清單完整),4 =「Apply」(套用)。

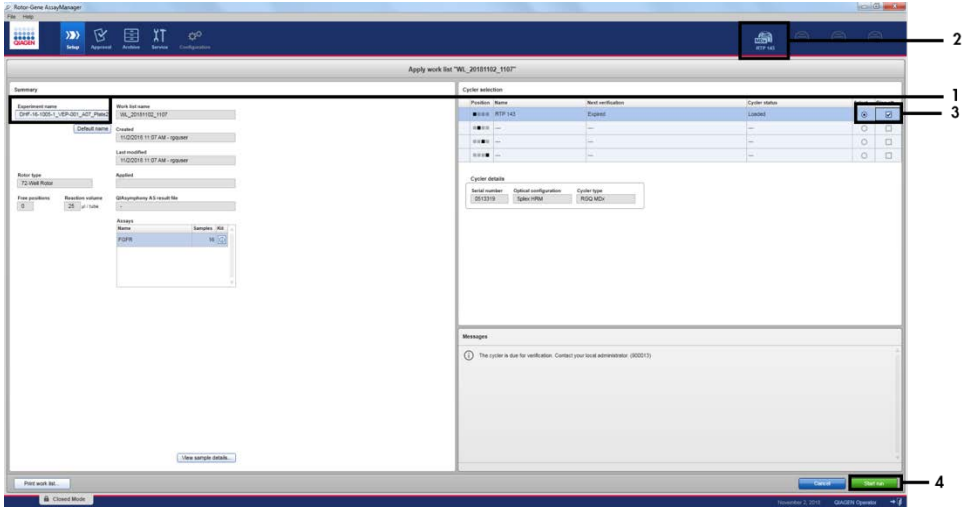

圖 12。套用工作清單和運行開始。1 = 輸入試驗名稱,2 = 儀器目前狀態,3 = 選取儀器,4 = 開始運行。

| Cycler 1 | $\blacksquare$<br>Cyclor 1<br>進度列指示器 | <b>Cycler 1</b>        | ļ<br><b>Cyclor 1</b>                                 |
|----------|--------------------------------------|------------------------|------------------------------------------------------|
| 循環儀空閒    | 循環儀工作中<br>進度列指示器顯示運<br>行進度。          | 運行成功完成                 | 運行停止<br>(由於按了一下「Stop<br>Process   (停止進程)<br>或出現了錯誤)。 |
| Cycler 1 | Cycler 1                             | <b>VER</b><br>Cycler 1 | Cycler 1                                             |
| 循環儀離線    | 循環儀啟動                                | 無效驗證                   | 運行停止並且循環<br>儀離線                                      |

圖 13。可能顯示的 Rotor-Gene Q MDx 5plex HRM 循環儀圖示。

9. 運行完成後, 按一下「Finish run」(完成運行), 將開啟「Finish run」(完成 運行)對話視窗(圖 14)。

注意:在運行過程中,將即時顯示和更新擴增曲線。左下角進度列指示器將顯示剩餘時間。 重要訊息:運行正在進行時切勿關閉視窗,因為這可能導致資料丟失!

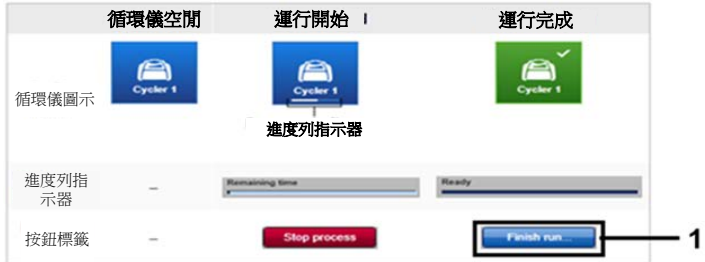

圖 14。完成運行。1 = 「Finish Run」(完成運行)。

10.按一下「Release and go to approval」(放行並轉至核准)以進入「Approval」 (核准)環境,並放行 Rotor-Gene Q MDx 5plex HRM 儀器。螢幕右上方的 RGQ 圖示將從綠色變為藍色,表示 RGQ 儀器已準備好執行又一個運行。無論運行是 否成功,都必須將 RGQ 儀器放行(圖 15)。

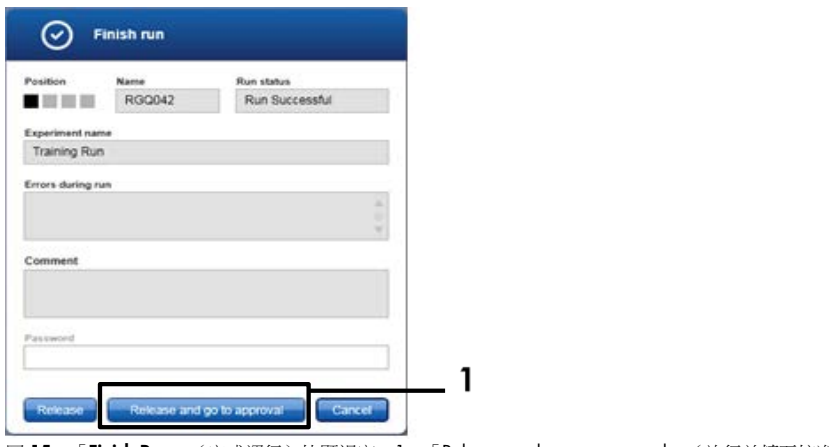

圖 15。「Finish Run」(完成運行)快顯視窗。1 =「Release and go to approval」(放行並轉至核准)。

11. 「 Raw data 」(原始資料)、「 Processed data 」(已處理資料)、 「Experiment」(試驗)、「Assay」(檢測)和「Audit trail」(稽核線索)資 訊請參閱「Plots and information」(圖和資訊)部分。檢測結果請參閱 「Results」(結果)部分(圖 16)。

注意:與 *therascreen* FGFR RGQ RT-PCR Kit 關聯的「*therascreen* FGFR FFPE」檢測設定檔包 含自動樣本分析和結果解讀所需的全部軟體說明。Rotor-Gene AssayManager 軟體按照 PCR 循環自動評估運行對照劑和樣本的有效性。如果陽性對照劑和空白對照劑資料在測試的預 設可接受範圍內,運行對照劑將報告「Valid」(有效)。如果兩個運行對照劑均有效,將 逐個分析樣本;如果內部對照劑資料在測試的預設可接受範圍內,樣本將報告「Valid」 (有效),如果在測試的預設可接受範圍之外,樣本將報告「Invalid」(無效)。如果外部 對照劑在測試的預設可接受範圍之外,將報告「Invalid」(無效)總體樣本結果。如果任 一運行對照劑失敗,整個運行都將無效。所有樣本將隨即被標記為「ASSAY\_INVALID」。 出現這種情況時,請參閱第 [41](#page-40-0) 頁「分析」中有關如何處理的說明。

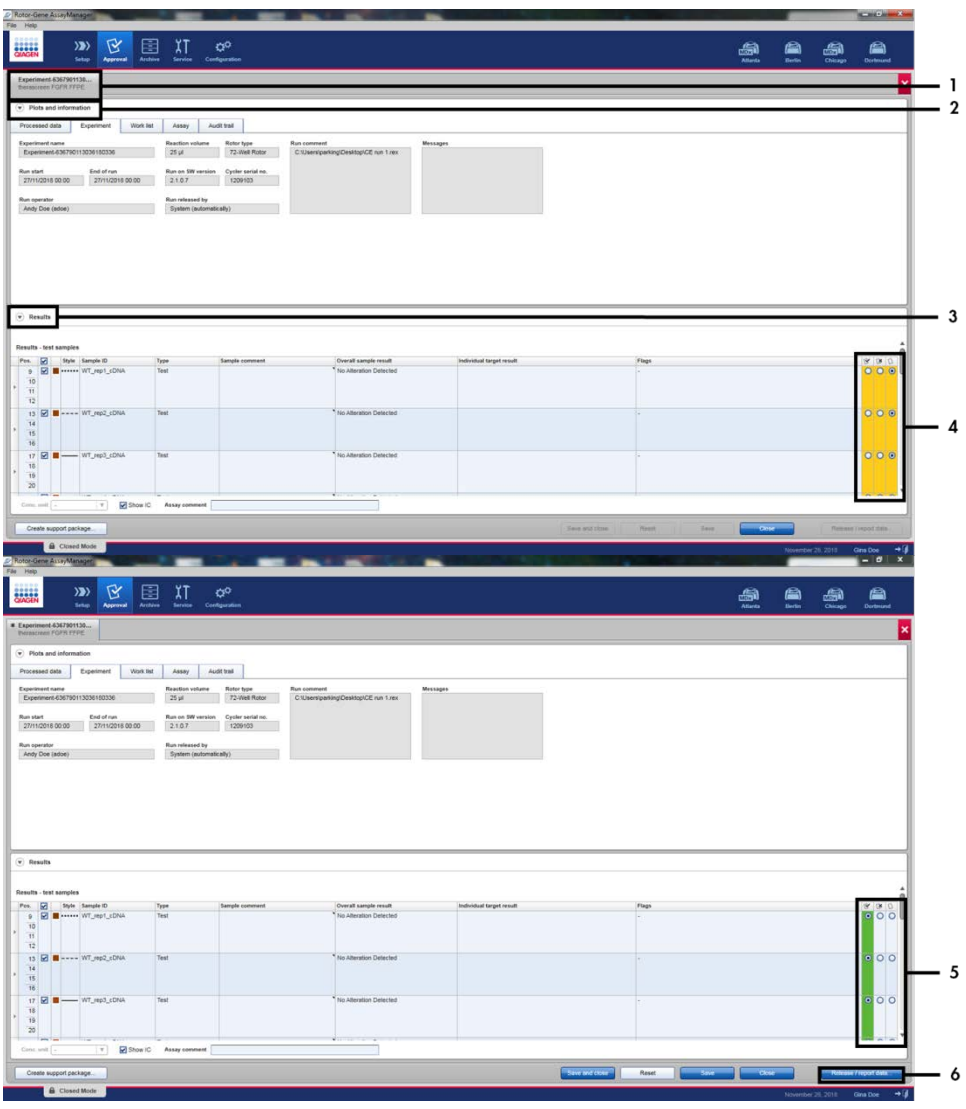

圖 16。檢測結果主視窗範例。1 = 「Experiment」 (試驗) 標籤。2 = 「Plots and information」 (圖和資訊) 區域。 3 = 「Results」(結果)區域。4 = 接受或拒絕選項按鈕。5 = 接受或拒絕選項按鈕。6 = 「Release/report data」 (放行/報告資料)。

- 12.所有測試樣本的結果都必須在「Approval」(核准)環境的「Results」(結果) 區域中核准(接受或拒絕)並放行。
- 13.按一下「Release/report data」(放行/報告資料)。將出現「Release/report data」(放行/報告資料)對話方塊,如圖 17 所示。
- 14.按一下「OK」(確定)將試驗儲存到封存並建立 LIMS 輸出和運行報告。運行 報告和 LIMS 匯出將儲存在預設報告目錄內。可在軟體環境「Configuration」 (配置)部分的「Default data export directories」(預設資料匯出目錄)中找到 預設目錄。

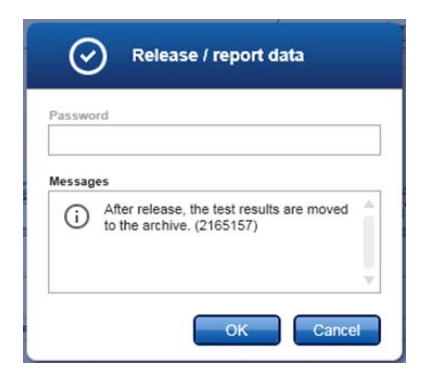

圖 17。「Release/report data」(放行/報告資料)對話方塊。

- 15.要檢視儲存在環境封存中的試驗,接一下「Archive」(封存)軟體環境,並使 用「Filter Options」(篩選選項)部分的搜尋標準查找試驗。按一下「Apply filter」(套用篩選)進行搜尋。透過勾選您想檢視的試驗旁的核取方塊選取試 驗,並按一下「Show assays」(顯示檢測)(圖 18)。
- 16.如果試驗失敗,並顯示了錯誤代碼,請參閱 *Rotor-Gene AssayManager v2.1* 使 用者手冊 和/或 *Rotor-Gene AssayManager v2.1 Gamma Plug-in* 使用者手冊 中 包含的 Rotor-Gene AssayManager 可能顯示的故障和錯誤代碼清單。

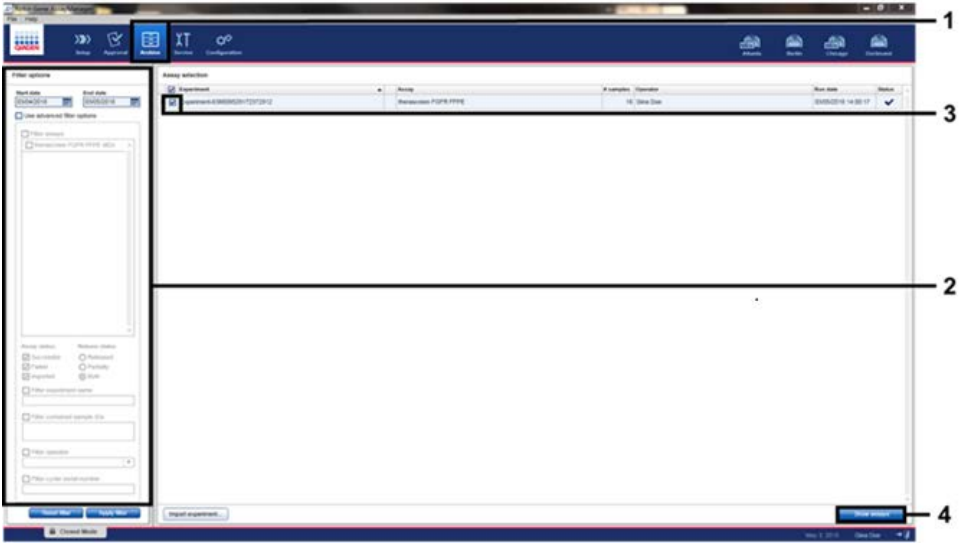

■ 18 • 「Experiment Archive」(試驗封存)主視窗 • 1 = 「Archive」(封存)環境選取,2 = 搜尋選項,3 = 試驗名 一<br>稱選取,4 = 「Show assays」(顯示檢測)控制項。

<span id="page-40-0"></span>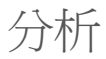

所有資料分析步驟都自動執行,無需手動解讀。Rotor-Gene AssayManager 自動檢查運行有 效性和樣本有效性標準,並且在運行或樣本無效時不會報告異變狀態結果。透過按照 *therascreen* FGFR FFPE Assay Profile 中定義的核心分析演算法合併所有相關 PCR 資料來確定 分析結果。

首先,執行運行對照劑分析:

- 檢查 PC 反應在陽性對照劑檢測和 IC 檢測內是否存在擔增。如果每個 PC 的 Cτ 值都在 相關 PC 規格範圍內,則此運行對照劑有效。
- 檢查 NTC 反應在空白對照劑檢測和 IC 檢測內是否缺少特異性擴增。如果未觀測到 Cr 值或 Cr 值高於 NTC 規格,則此運行對照劑有效。

如果其中任何運行對照劑不符合規格,運行將無效,需要從逆轉錄步驟開始重新執行分析。

如果所有運行對照劑分析都符合規格,則執行樣本反應分析。根據預定 CT 值對每個 cDNA 樣本的 FGFR 基因異變狀態進行定性判定和報告。

可給單個樣本分配下列結果:

- FGFR Alteration Detected (檢測到 FGFR 異變) (「Valid」[有效])
- No Alteration Detected (未檢測到異變) (「Valid」[有效])
- INVALID (無效): 分析期間 Rotor-Gene AssayManager v2.1 給樣本指派了一個或多個 標幟,這些標幟定義為將 FGFR 異變結果設定為「INVALID」(無效)

注意:一個腫瘤可能含有多個 FGFR 異變。在這種情況下,將報告多個 FGFR 異變。

注意:運行結束時生成的報告顯示從試驗樣本和運行對照劑獲得的結果,任何無效結果前均 顯示作廢標幟。如果 Rotor-Gene Q 運行期間出錯,必須放棄儀器內的樣本,並且應使用提 取的 RNA 樣本重複執行測試。

所有可能與 Rotor-Gene AssayManager v2.1 Gamma Plug-in 對應的標幟請參閱 Rotor-Gene AssayManager v2.1 Gamma Plug-in 使用者手冊。其他「*therascreen*\_FGFR\_FFPE」檢測設定 檔專用標幟[見表](#page-41-1) 6。

| 軟體標幟                            | 顯示此標幟時                        | 採取的措施                                                |
|---------------------------------|-------------------------------|------------------------------------------------------|
| PC ABOVE ACCEPTED RANGE         | PC 超過規格範圍                     | 無效運行。如果有提取的 RNA,需<br>要重複執行測試,否則需要再次提取<br>$RNA \cdot$ |
| PC BELOW ACCEPTED RANGE         | PC 低於規格範圍                     | 無效運行。需要使用提取的 RNA 重<br>複執行測試。                         |
| PC NO CT VALUE                  | PC 試管內的 PC 無 C <sub>I</sub> 值 | 無效運行。需要使用提取的 RNA 重<br>複執行測試。                         |
| NTC UNEXPECTED CT VALUE         | 在 NTC 中檢測到 C <sub>r</sub> 值   | 無效運行。需要使用提取的 RNA 重<br>複執行測試。                         |
| (異變)<br>IC ABOVE ACCEPTED RANGE | 樣本超過規格範圍                      | 無效樣本。需要再次提取樣本。                                       |
| (異變)<br>IC BELOW ACCEPTED RANGE | 樣本低於規格範圍                      | 無效樣本。需要再次提取樣本。                                       |
| (異變)<br>IC NO CT VALUE          | 樣本無 Cr 值                      | 無效樣本。可使用提取的 RNA 重複<br>執行測試,或需要再次提取樣本。                |

<span id="page-41-1"></span>表 6。可能顯示的軟體標幟範例

<span id="page-41-0"></span>注意:如果反復獲得無效運行,聯絡 QIAGEN 技術服務部。

## 程序的限制

產品的檢測結果必須結合所有相關的臨床和實驗室檢查結果進行判讀,不能單獨用於診斷。

*therascreen* FGFR RGQ RT-PCR Kit 專用於測試從 FFPE UC 腫瘤檢體獲取的 RNA。

*therascreen* FGFR RGQ RT-PCR Kit 專用於測試使用 RNeasy DSP FFPE Kit (目錄編號 73604) 製備的 RNA。

*therascreen* FGFR RGQ RT-PCR Kit 還可用於識別 FGFR3 融合 FGFR3-BAIAP2L1 及 FGFR2 融 合 FGFR2-BICC1 和 FGFR2-CASP7,因為存在這些 FGFR 融合的患者有資格參加 BALVERSA (erdafitinib) 的 42756493-BLC2001 臨床試驗。但是,因為缺少所需的臨床樣本,本測試在 檢測這三種融合方面並未得到臨床驗證。存在這些融合的 UC 病例的藥物安全和效果尚未得 到確認,也並未作出將 *therascreen* FGFR RGQ RT-PCR Kit 用作採用 BALVERSA (erdafitinib) 進行治療的此類患者的輔助選項。

結果報告為「No Alteration Detected」(未檢測到異變)的樣本可能攜帶 *therascreen* FGFR RGQ RT-PCR Kit 未檢測到的 FGFR 異變。

FGFR 異變的檢測取決於樣本完整性,以及可從樣本獲取的可擴增 cDNA 量。

如果特定樣本的內部對照劑 (IC) 檢測沒有 Cr 值或值在規定範圍之外,則應為該樣本重複執 行測試程序。

本產品只能由在體外診斷程序和 Rotor-Gene Q MDx 5plex HRM 儀器操作方面經過專業指導 和訓練的人員使用。

本產品僅用於 Rotor-Gene Q MDx 5plex HRM 即時 PCR 循環儀。

嚴格遵守 therascreen *FGFR RGQ RT-PCR Kit* 使用說明(手冊)才能得到最佳結果。除本手冊 中描述的情況以外,不建議對試劑進行稀釋,否則會導致效能受損。

本手冊中提供的說明需要搭配具有自動化 FGFR 異變狀態調用功能的 Rotor-Gene AssayManager 軟體 2.1,以及 Gamma Plug-in 1.0.0 和 *therascreen* FGFR FFPE Assay Profile 1.0.1 使用。

*therascreen* FGFR RGQ RT-PCR Kit 在其包括的 FGFR 基因異變檢測之間並未表現出任何可檢 測交叉反應性(產生「檢測到異變」報告)。

*therascreen* FGFR RGQ RT-PCR Kit 提供定性測試結果,從而為每個 FGFR 異變生成陽性或陰 性結果調用。

*therascreen* FGFR RGQ RT-PCR Kit 採用兩步式 RT-PCR 程序。和所有類似程序一樣,樣本可 能被測試環境中的外部來源汙染,或者可能被陽性對照劑汙染。測試操作員必須表現出應有 的謹慎,以避免汙染樣本和試劑盒試劑。

微生物汙染對 *therascreen* FGFR RGQ RT-PCR Kit 效能的影響未知;操作員必須表現出應有的 謹慎,以避免在測試程序執行期間引入微生物汙染物,並且不應在觀察到微生物滋生證據時 使用試劑盒組分。

應注意試劑組上和所有組分標籤上的有效期限和儲存條件。不要使用過期或儲存不當的組分。

## <span id="page-44-0"></span>疑難排解指南

本疑難排解指南對解決發生的任何問題都可能有用。如需了解更多資訊,請參閱我們技術支 援中心的常見問題頁面:[www.qiagen.com/FAQ/FAQList.aspx](https://www.qiagen.com/us/support/faqs/?akamai-feo=off)。如果您對本手冊中的資訊 和方案,或對樣本和檢測技術有任何問題,QIAGEN 技術服務部的科學家將樂意為您解答 (欲獲得聯絡資訊,請參見封底或瀏覽 [www.qiagen.com](http://www.qiagen.com/)) 。

#### 意見和建議

#### NTC 樣本顯示無效結果

檢測標靶檢測時缺少範本材料 若可用,請使用樣本 RNA 重複 RT 步驟中的檢測。若樣本 RNA 不可用, 則重複 RNA 提取步驟中的檢測。 如果可能,在加入待檢測樣本後直接蓋上 PCR 管。 定期確保工作區和儀器無汙染。

#### PC 樣本顯示無效結果

- a) RT 或 PCR 設定錯誤 a) RT 或 PCR 設定錯誤 **be allow 透過移液方案檢查您的工作步驟,如有必要,從 RT 步驟開始重複執行程**序。
- b) 單個或多個試劑組組分的儲 存條件與[「試劑儲存與處](#page-18-0) [理」](#page-18-0)(第[19](#page-18-0)頁)部分的說 明不一致 檢查試劑的儲存條件和有效期限(見試劑組標籤),如有必要,使用新的試 劑組。
- c) *therascreen* FGFR RGQ RT-PCR Kit 已過期 檢查試劑的儲存條件和有效期限(見試劑組標籤),如有必要,使用新的試 劑組。

#### IC 顯示無效結果

IC 不在預設可接受範圍內; RNA 樣本品質不適合使用 有足夠的 FFPE 組織時重複 RNA 提取。

<span id="page-44-1"></span>*therascreen* FGFR RGQ RT-PCR Kit 進行測試

### <span id="page-45-2"></span>品質控制

依照 QIAGEN 的 ISO 認證品質管制系統 (ISO 13485), 每批 therascreen FGFR RGQ RT-PCR Kit 已針對預定品質標準進行了檢測,以確保產品品質一致。

<span id="page-45-0"></span>效能特性

<span id="page-45-1"></span>空白極限 (LoB)

CLSI 指南 EP17-A2 中對空白極限 (Limit of Blank, LoB) 的定義是「在給定誤差概率下空白樣 本 [即濃度達到或接近零的樣本] 可合理預期的最高結果α」。對 *therascreen* FGFR RGQ RT-PCR Kit 而言,它是指對應於 FGFR 異變陰性樣本中 95% 上限的資料點。LoB 透過逐一測量 *therascreen* FGFR RGQ RT-PCR Kit 九項 FGFR 異變檢測的突破水平來確定,突破的定義是 FGFR 異變陰性 RNA 樣本非特異性的低水平擴增。使用三批 *therascreen* FGFR RGQ RT-PCR Kit 和三個儀器對 60 個臨床野生型樣本(每項檢測使用 180 個資料點)進行分析來確定 LoB。*therascreen* FGFR RGQ RT-PCR Kit 內每項檢測的 LoB [見表](#page-45-3) 7。

#### <span id="page-45-3"></span>表 7。LoB 結果摘要

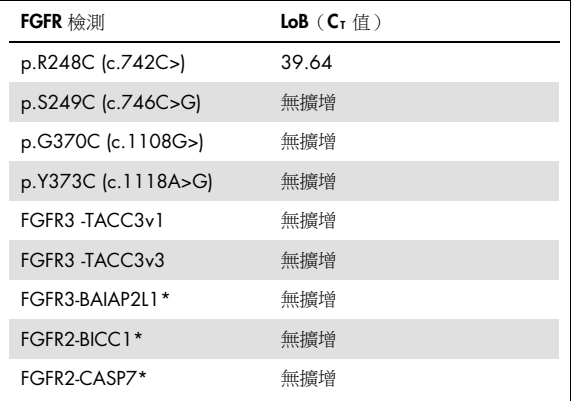

\* 尚未透過 *therascreen* FGFR RGQ RT-PCR Kit 和臨床檢體對 FGFR3 融合 FGFR3-BAIAP2L1 及 FGFR2 融合 FGFR2- BICC1 和 FGFR2-CASP7 進行臨床驗證。

### <span id="page-46-0"></span>檢測臨界值和交叉反應性

檢測臨界值

檢測臨界值是一種特異性 Cr 值,用於確定是否將樣本分類為 FGFR 異變陽性或陰性樣本。 牛成的 C<sub>T</sub> 值達到或低於臨界值的樣本分類為 FGFR 異變陽性樣本 (即,FGFR Alteration Detected [檢測到 FGFR 異變]), 生成的 C<sub>T</sub> 值高於臨界值的樣本分類為 FGFR 異變陰性樣 本(即,No Alteration Detected[未檢測到異變])。使用每項檢測的假陽性和假陰性率來確 定每項 FGFR 異變特異性檢測的臨界值,從而將等於或小於臨界值的結果歸入 FGFR Alteration Detected (檢測到 FGFR 異變)的分類。*therascreen* FGFR RGQ RT-PCR Kit 内每項 檢測的臨界值[見表](#page-46-1) 8。

#### <span id="page-46-1"></span>表 8。檢測臨界值摘要

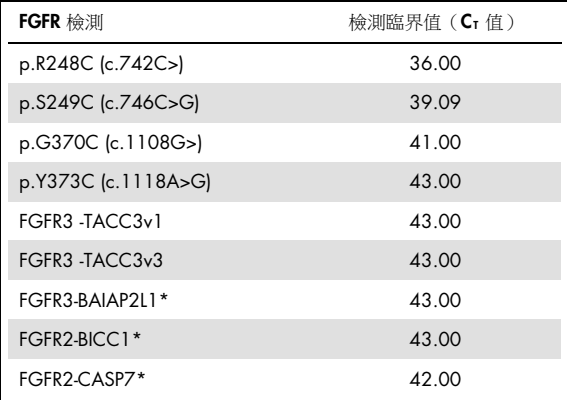

\* 尚未透過 *therascreen* FGFR RGQ RT-PCR Kit 和臨床檢體對 FGFR3 融合 FGFR3-BAIAP2L1 及 FGFR2 融合 FGFR2-BICC1 和 FGFR2-CASP7 進行臨床驗證。

<span id="page-47-1"></span>檢測交叉反應性和分析特異性

檢測交叉反應性

檢測交叉反應性的定義是,*therascreen* FGFR RGQ RT-PCR Kit 試劑而非檢測的預期目標對 FGFR 異變的非特異性擴增,並且生成的 CT 值低於該檢測的選定臨界值。使用 *therascreen* FGFR RGQ RT-PCR Kit 對高 FGFR 異變水平樣本進行了測試, 在任何檢測中均未觀察到低於 臨界值的脫靶擴增。因此,在組成 *therascreen* FGFR RGQ RT-PCR Kit 的 FGFR 異變檢測中未 觀察到交叉反應性。

分析特異性

對 *therascreen* FGFR RGQ RT-PCR Kit 內使用的引物、探針和阻斷劑與人類和非人類基因組內的 非 FGFR 目標之間的潛在交叉反應性水平,以及潛在異質二聚體形成水平進行了調查。執行了 計算機模擬分析來確定,與 *therascreen* FGFR RGQ RT-PCR Kit 檢測搭配使用的引物、探針和阻 斷劑是否在任何基因組(包括人類基因組)內的結合都不具有特異性。執行了一次附加計算機 模擬分析,以確定是否每項多元檢測內使用的寡核苷酸的彼此結合都不具有特異性。

對寡核苷酸異質二聚體的計算機模擬分析表明,異質二聚體形成的發生率較低。引物和探針 與野生型 FGFR 等位基因或 *therascreen* FGFR RGQ RT-PCR Kit 未檢測到的任何 FGFR 異變都 不會發生交叉反應,因此也不會生成錯誤訊號。

<span id="page-47-0"></span>檢測極限 (LoD)

LoD 的定義是,每個具有 95% 檢測可能性的目標每 µl 最低 RNA 複本數。對於 therascreen FGFR RGQ RT-PCR Kit 的 FGFR 異變特異性檢測, LoD 以 FGFR 異變 RNA 複本數/µl 形式報 告。將體外轉錄物中的各 FGFR 異變(每個異變一個)注入從野生型臨床檢體提取的標準化 RNA 庫,並在高於、等於和低於每項檢測預計 LoD 的水平進行連續稀釋。

使用三批 *therascreen* FGFR RGQ RT-PCR Kit 對系列中每個稀釋點的六十個複本進行了測試。每項 檢測的 LoD 使用概率單位模型進行確定,並以最高 RNA 複本數/pl (即最糟糕情況),即即試 的全部三批 *therascreen* FGFR RGQ RT-PCR Kit 中檢測到的 LoD 形式報告[\(表](#page-47-1) 9)。

#### 表 9。LoD 結果摘要

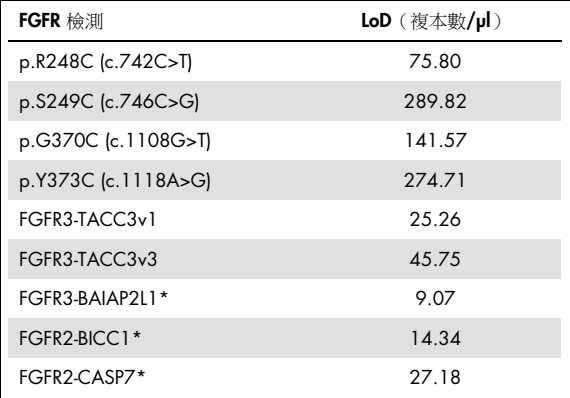

\* 尚未透過 *therascreen* FGFR RGQ RT-PCR Kit 和臨床檢體對 FGFR3 融合 FGFR3-BAIAP2L1 及 FGFR2 融合 FGFR2- BICC1 和 FGFR2-CASP7 進行臨床驗證。

p.R248C (c.742C>T) 、 p.S249C (c.746C>G) 、 p.G370C (c.1108G>T) 、 p.Y373C (c.1118A>G)、FGFR3-TACC3v1 和 FGFR3-TACC3v3 檢測的 LoD 使用 FGFR 異變陽性臨床 UC 樣本進行了驗證。

<span id="page-48-0"></span>重複性和再現性

透過測試 3 倍 LoD 下人為樣本(代表 *therascreen* FGFR RGQ RT-PCR Kit 檢測到的 9 種異變)和 FGFR 異變陰性樣本來評估 *therascreen* FGFR RGQ RT-PCR Kit 的重複性(實驗室內)。

透過多天在一家實驗室由多名操作員使用多台 Rotor-Gene Q 儀器每個樣本共計生成 60 個複 本來評估重複性[\(表](#page-49-0) 10)。

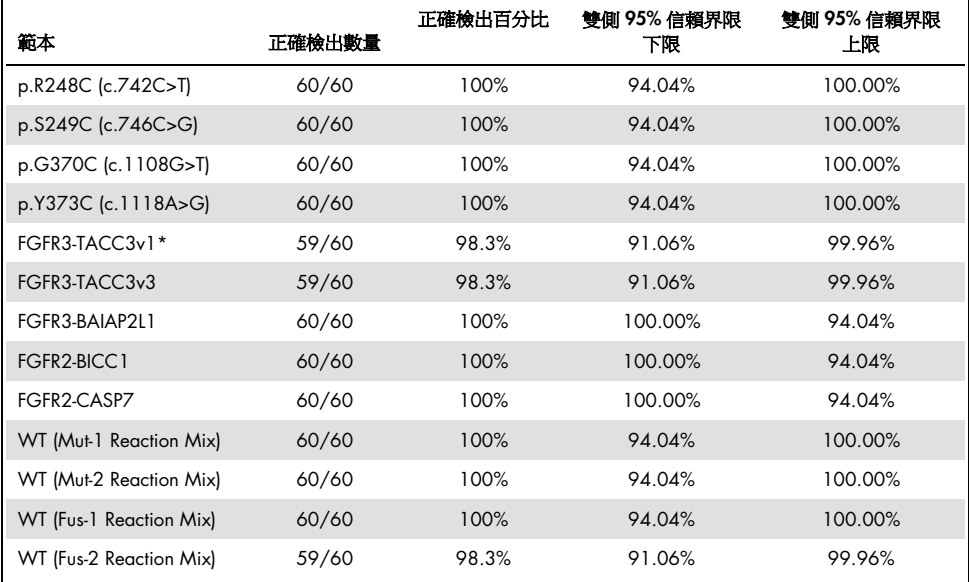

<span id="page-49-0"></span>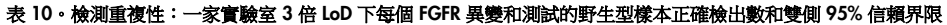

\* 來自 1 倍 LoD 樣本。

透過在 3 家實驗室 (一家位於英國的 QIAGEN 內部實驗室和兩家位於美國的外部實驗室) 測 試 3 倍 LoD 人為樣本、接近 LoD 的臨床樣本和野生型樣本測量了重複性。每家實驗室的 3 名 操作員在 5 天的時間使用 3 個 Rotor-Gene Q Mdx 儀器測試 3 倍 LoD 和野生型樣本的所有 FGFR 異變的人為樣本。此外,還是用從福馬林固定石蠟包埋 (FFPE) UC 臨床樣本中提取的 RNA 來測試裝置再現性。使用臨床樣本,在每個標靶(p.R248C [c.742C>T]、p.S249C [c.746C>G]、p.G370C [c.1108G>T]、p.Y373C [c.1118A>G]、FGFR3-TACC3v1 和 FGFR3- TACC3v3)的 LoD 水平進行了測試。臨床樣本無法成為 FGFR3-BAIAP2L1、FGFR2-BICC1 或 FGFR2-CASP7 的來源。此外,分析還在檢查設計中組合了批次間差異。所有 1 倍 LoD 臨床樣 本均在 3 家實驗室使用 *therascreen* FGFR RGQ RT-PCR Kit(每家實驗室 2 個生物複本 x 2 *therascreen* FGFR RGQ RT-PCR Kit 批次 x 2 名操作員 x 3 天 = 24 個複本)進行了測試。這些 複本在每家實驗室使用 3個 Rotor-Gene Q Mdx 儀器進行了測試,此外,每家實驗室還使用 了 3 個 *therascreen* FGFR RGQ RT-PCR Kit 批次中的 2 個(表 11)。

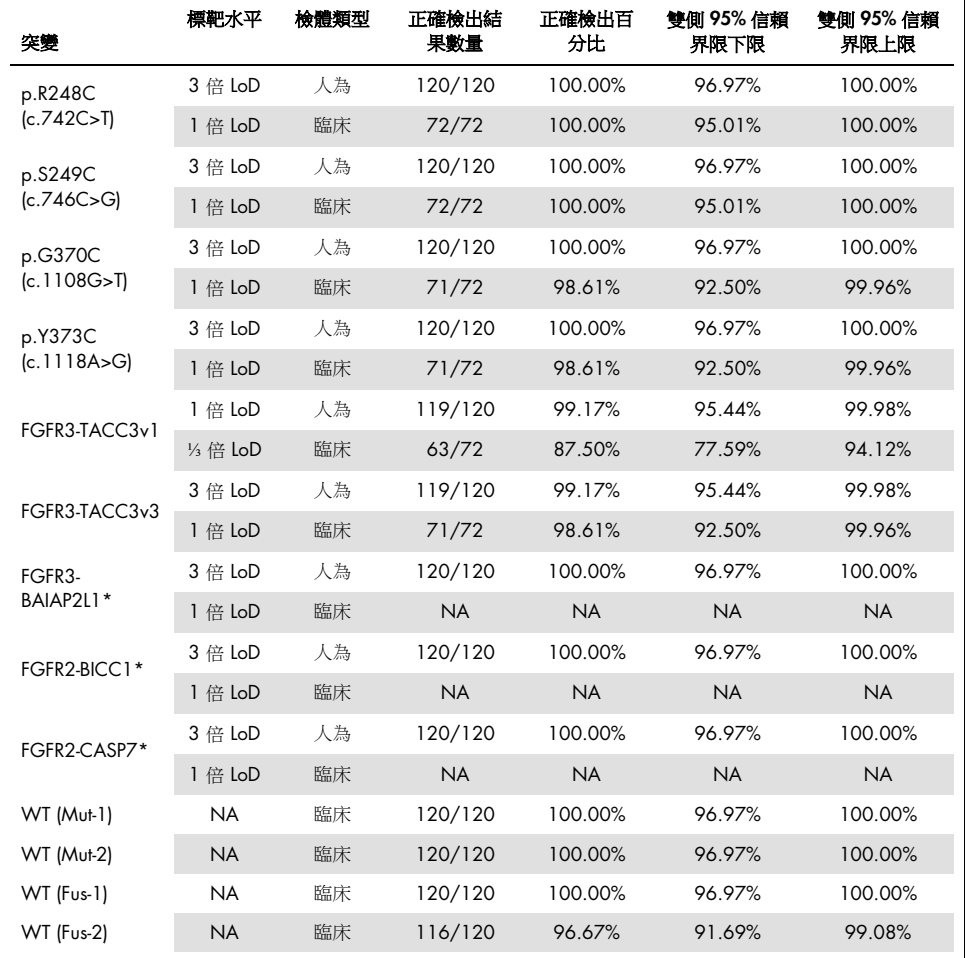

#### <span id="page-50-0"></span>表 11。檢測再現性:所有實驗室 LoD、3 倍 LoD 下每個 FGFR 異變和測試的野生型樣本正確檢出數和雙側 95% 信賴界限

\*臨床 UC FFPE 樣本無法成為這些異變的來源。NA:未評估。

<span id="page-51-1"></span>檢體處理

本研究評估 RNA 提取步驟期間的樣本處理差異性、特異性。FFPE UC 臨床檢體分成三個獨 立組,需要使用 RNeasy DSP FFPE Kit 在三家獨立實驗室進行提取。每一組均包含預定數量 的 FGFR 野生型和 FGFR 陽性 (即, FGFR Alteration Detected (檢測到 FGFR 異變的))檢 體。提取前所有檢體均做了盲性處理。在三家實驗室,均由兩名操作員對每一組提取三次。 所有 RNA 樣本隨即使用 *therascreen* FGFR RGQ RT-PCR Kit 在一家實驗室進行測試。

所有 FGFR 異變的正確檢出率為 96.22%,這證明了 *therascreen* FGFR RGQ RT-PCR 系統在 RNA 隔離的預分析步驟具有再現性和重複性。

<span id="page-51-0"></span>批次間互換性

本研究探究了批次間變異性影響 *therascreen* FGFR RGQ RT-PCR Kit FGFR 異變檢測的可能性。 FGFR 系統採用兩個獨立的試劑盒:用於從臨床 UC FFPE 檢體中隔離 RNA 的 RNeasy DSP FFPE Kit,和用於擴增和檢測 FGFR 異變的 *therascreen* FGFR RGQ-RT-PCR Kit。

使用三個批次的 RNeasy DSP FFPE Kit 和三個批次的 *therascreen* FGFR RGQ RT-PCR Kit 證明 了批次間互換性。本研究使用了臨床和人為樣本組合。使用三個 RNeasy DSP FFPE Kit 批次 提取了四個存在 p.R248C (c.742C>T)、p.S249C (c.746C>G)、FGFR3-TACC3v1 異變的臨 床 FFPE 檢體和一個臨床野生型 FFPE 檢體(共兩份),並使用 3 個不同的 *therascreen* FGFR RGQ RT-PCR Kit 批次進行了測試。此外,在 3 倍 LoD 水平產生了 p.G370C (c.1108G>T)、 p.Y373C (c.1118A>G) 、 FGFR3-TACC3v3 、 FGFR3-BAIA2PL1 、 FGFR2-BICC1 和 FGFR2-CASP7 異變的人為樣本,並使用 3 個 *therascreen* FGFR RGQ RT-PCR Kit 批次進行 了測試。所有樣本均標準化並稀釋到每項檢測的 3 倍 LoD 水平。共計為每個樣本生成了 36 個複本。所有 *therascreen* FGFR RGQ RT-PCR Kit 和 RNeasy DSP FFPE Kit 批次所有樣本 的總正確檢出率為 99.65%(286/287 個樣本)。

### 交叉汙染/分析夾帶

本研究的目的是評估,當測試的高 FGFR 異變陽性樣本與 FGFR 異變陰性樣本相鄰時, *therascreen* FGFR RGQ RT-PCR Kit 的夾帶率。研究檢查整個 FGFR 系統從提取到 PCR 擴增的 過程,並調查樣本間、提取間以及運行內或運行之間是否發生了夾帶。

臨床 UC FFPE 樣本分成兩個獨立組。兩個組都包括 18 個野生型樣本和 12 個 FGFR 異變陽 性樣本。RNA 提取、RT 和 PCR 反應設定遵循的矩陣旨在引入樣本交叉汙染風險。每一組都 由不同的操作員使用同一批次的 *therascreen* FGFR RGQ RT-PCR Kit 進行測試。共計測試了 128 個野生型複本,野生型樣本的假陽性檢出率為 3.13%(4/128 個樣本)。

#### <span id="page-52-0"></span>干擾物質

本研究調查了潛在內源性和外源性干擾物對 RNeasy DSP FFPE Kit 和 *therascreen* FGFR RGQ RT-PCR Kit FGFR 異變狀態檢測的影響。在提取步驟或 RNA 樣本標準化步驟期間向樣本注入四種 干擾物(血紅蛋白、緩衝液 RPE、脫蠟溶液或石蠟)之一。逐一為九個 FGFR 異變陽性樣本和 野生型樣本每種干擾物共計 60 個複本進行了測試。這四種干擾物的對照劑樣本和測試樣本結 果之間未呈現具有統計學意義的差異,並且存在的干擾物不影響檢測效能或目標檢出。

### <span id="page-52-1"></span>臨床效能

根據盲性獨立審查委員會 (BIRC) 得到的結果, 在出現 FGFR 異變 UC 的病例中, 採用泛 FGFR TKI 藥物 BALVERSA (erdafitinib) 的整體有效率為 34.3% (5)。

*therascreen* FGFR RGQ RT-PCR Kit 旨在用作伴隨診斷測試,以輔助發現攜帶特異性 FGFR 基 因異變並因此符合使用 BALVERSA (erdafitinib) 治療條件的尿路上皮癌患者。

### <span id="page-52-2"></span>與基準方法的關聯

為證明 *therascreen* FGFR RGQ RT-PCR Kit(相對於 RT 液滴數位 PCR (RT-ddPCR))的精確度, 使用來自 42756493-BLC2001 臨床試驗並補充從同一預期用途(診斷意圖)群體獲得的檢 體,進行了一次精確度研究。對從 307 個檢體 (271 個臨床試驗檢體和 36 個購得檢體)提 取的相同樣本執行了 *therascreen* FGFR RGQ RT-PCR Kit 和 ddPCR FGFR 異變測試。

對 *therascreen* FGFR RGQ RT-PCR Kit 和 ddPCR (n = 306) 結果均有效的樣本進行了分析,以 根據兩種方法在總體 FGFR 異變狀態(FGFR Alteration Detected [檢測到 FGFR 異變] 或 No Alteration Detected [未檢測到異變])上的一致性評估陽性一致性百分比 (Positive Percent Agreement, PPA)、陰性一致性百分比 (Negative Percent Agreement, NPA) 和總體一致性百分 比 (Overall Percent Agreement, OPA)。這些百分比以及相應的雙側 95% 信賴區間 (CI) 總結 [於表](#page-53-0) 12。

<span id="page-53-0"></span>表 12。*therascreen* FGFR RGQ RT-PCR Kit 與 ddPCR 對比(使用 ddPCR 作為正交方法)

| 致性指標           | 一致性百分比 (N)       | 雙側 95% CI           |
|----------------|------------------|---------------------|
| 陽性一致性百分比 (PPA) | 99.04% (103/104) | 94 76, 99 98        |
| 陰性一致性百分比 (NPA) | 97.52% (197/202) | 9432,9919           |
| 總體一致性百分比 (OPA) | 98.04% (300/306) | $95.78 \cdot 99.28$ |

對於六個總體 FGFR 異變狀態不一致結果,其中一個樣本 *therascreen* FGFR RGQ RT-PCR Kit 給 出了 No Alteration Detected (未檢測到畢變)的結果, ddPCR 給出了 FGFR Alteration Detected (檢測到 FGFR 異變)的結果;而其他五個樣本 *therascreen* FGFR RGQ RT-PCR Kit 給出了 FGFR Alteration Detected (檢測到 FGFR 異變)的結果,ddPCR 給出了 No Alteration Detected (未檢 測到異變)的結果[。表](#page-53-1) 13 顯示了將 ddPCR 作為基準方法時,標靶異變的 PPA。

<span id="page-53-1"></span>表 13 · PPA with ddPCR 作為正交方法的 PPA, 同時使用雙側 95% 置信區間 (按異變)

| 異變                  | 百分比一致性% (N 正確/N 合計) | 雙側 95% CI            |
|---------------------|---------------------|----------------------|
| p.R248C (c.742C>T)  | 93.33% (14/15)      | $68.05 \cdot 99.83$  |
| p.S249C (c.746C>G)  | 100.00% (56/56)     | $93.62 \cdot 100.00$ |
| p.G370C (c.1108G>T) | 100.00% (2/2)       | $15.81 \cdot 100.00$ |
| p.Y373C (c.1118A>G) | 100.00% (18/18)     | $81.47 \cdot 100.00$ |
| FGFR3-TACC3v1       | 100.00% (16/16)     | 79 41, 100,00        |
| FGFR3-TACC3v3       | $100.00\%$ (5/5)    | $47.82 \cdot 100.00$ |
| FGFR3-BAIAP2L1      | $100.00\%$ (1/1)    | $2.50 \cdot 100.00$  |

<span id="page-54-0"></span>臨床結果資料

42756493-BLC2001 試驗的方案 3 是一項第 2 階段研究, 旨在確定讓存在 FGFR 基因異變 的轉移性或無法手術切除 UC 受試者服用指定劑量(每天一次 8 mg) BALVERSA (erdafitinib) 的功效和安全性。符合條件的患者的 FGFR2 或 FGFR3 基因必須存在透過臨床試驗檢測 (CTA) 潛在確定的特異性異變。使用伴隨診斷 *therascreen* FGFR RGQ RT-PCR Kit 對來自經篩 選參與 42756493-BLC2001 臨床試驗的患者的檢體進行回溯性測試。

進行了銜接性試驗以評估 *therascreen* FGFR RGQ RT-PCR Kit 與用於選取 42756493- BLC2001 臨床試驗患者的 CTA 之間的一致性。銜接性研究包含 300 個患者樣本。

對 *therascreen* FGFR RGQ RT-PCR Kit 和 CTA (n = 292) 結果均有效的樣本進行了分析,以根 據兩種方法在總體 FGFR 基因異變狀態(檢測到 FGFR 異變或未檢測到異變)上的一致性評 估 PPA、NPA 和 OPA。這些百分比以及相應的雙側 95% CI 總結[於表](#page-54-1) 14。

| -致性指標          | 一致性百分比 (N)      | 雙側 95% Cl         |
|----------------|-----------------|-------------------|
| 陽性一致性百分比 (PPA) | 87.2% (82/94)   | 79 0, 92 5        |
| 陰性一致性百分比 (NPA) | 97.0% (192/198) | 93.5,98.6         |
| 總體一致性百分比 (OPA) | 93.8% (274/292) | $90.5 \cdot 96.1$ |

<span id="page-54-1"></span>表 14。*therascreen* FGFR RGQ RT-PCR Kit 與 CTA 對比(使用 CTA 作為基準方法)

對於 18 個總體 FGFR 異變狀態不一致結果,其中 12 個樣本 *therascreen* FGFR RGQ RT-PCR Kit 給出了「No Alteration Detected」(未檢測到異變)的結果,但 CTA 給出了「FGFR Alteration Detected」(檢測到 FGFR 異變)的結果;而其他六個樣本 *therascreen* FGFR RGQ RT-PCR Kit 給出了「FGFR Alteration Detected」(檢測到 FGFR 異變)的結果,但 CTA 給出 了「No Alteration Detected」(未檢測到異變)的結果。請注意,在 94 個 CTA 陽性樣本 中,有 81 個是從化學復發/難以治療的患者獲取的。表 15 中顯示了該組的陽性一致性。

表 15 · therascreen FGFR RGQ RT-PCR Kit 與 CTA 之間的陽性一致性(使用 CTA 作為基準方法); 化學復發/難以治療的受試者

|                     |              | <b>CTA FGFR+</b>   |
|---------------------|--------------|--------------------|
| <b>QIAGEN</b><br>檢測 | $FGFR +$     | 69                 |
|                     | $FGFR -$     | 12                 |
|                     | 總計           | 81                 |
|                     | PPA (95% CI) | 85.2% (75.9-91.3%) |

42756493-BLC2001 研究的主要目標是評估研究者根據 RECIST 標準評估的客觀有效率(客 觀有效率 [ORR] = 完全有效 [CR] + 部分有效 [PR])。由 BICR 評估的 ORR 也已經確定。在 用 *therascreen* FGFR RGQ RT-PCR Kit FGFR Alteration Detected (檢測到 FGFR 異變) 的患者 子集 (n = 81) 中觀察到的臨床益處與在全研究人群 (n = 99) 中觀察到情況的相當。因為沒有 FGFR3-BAIAP2L1、FGFR2-BICC1 和 FGFR2-CASP7 融合的 ORR 資料,無法確認這些異變的 臨床有效性。

總體療效結果總結於。

|                              | therascreen FGFR RGQ RT-PCR |                              |
|------------------------------|-----------------------------|------------------------------|
| 参數                           | Kit+ 人群, $n = 81$           | $CTA+ \overline{R}$ + n = 99 |
| 由 BIRC 評估的客觀有效率 (ORR)        |                             |                              |
| 反應數 (N)                      | 29                          | 34                           |
| ORR $\frac{1}{2}$ % (95% CI) | $35.8\%$ (26.2 - 46.7%)     | 34.3% (25.0-43.7%)           |
| 由研究者評估的客觀反應率 (ORR)           |                             |                              |
| 反應數 (N)                      | 37                          | 40                           |
| ORR, % (95% CI)              | 45.7% (35.3-56.5%)          | 40.4% (30.7-50.1%)           |

表 16。42756493-BLC2001 臨床試驗方案 3 人群中使用 *therascreen* FGFR RGQ RT-PCR Kit 測試的患者的臨床益處

BIRC:盲性獨立審查委員會;CI:置信區間;CTA:臨床試驗測定。

Kit+:CDx 檢測到的 FGFR 異變;CTA+:CTA 檢測到的 FGFR 異變。

由於 *therascreen* FGFR RGQ RT-PCR Kit 並未用於選取 42756493-BLC2001 臨床試驗的患 者,因此進行了額外的療效分析以考慮因使用 CTA 測試其樣本的結果為 No Alteration Detected(未檢測到異變),但可能因 *therascreen* FGFR RGQ RT-PCR Kit 測試過樣本而被分 配 FGFR Alteration Detected(檢測到 FGFR 異變)的結果(即 *therascreen* FGFR RGQ RT-PCR Kit+/CTA–)而未被納入的患者。此外,還會考慮參與試驗但並沒有來自 *therascreen* FGFR RGQ RT-PCR Kit 的有效複檢結果(即 *therascreen* FGFR RGQ RT-PCR Kit 未知/CTA+)的患 者。所有假設分析的結果與觀測到的主要療效分析的結果大體相似。

## <span id="page-57-0"></span>參考資料

- 1. Ornitz, D.M. and Itoh, N. (2015) The Fibroblast Growth Factor signaling pathway. Wiley Interdiscip. Rev. Dev. Biol. 4, 215.
- 2. Knowles, M.A. and Hurst, C.D. (2015) Molecular biology of bladder cancer: new insights into pathogenesis and clinical diversity. Nat. Rev. Cancer 15, 25.
- 3. Rodriguez-Vida, A., Saggese, M., Hughes, S., et al. (2015) Complexity of FGFR signaling in metastatic urothelial cancer. J. Hematol. Oncol. 24, 119.
- 4. Holland, P.M., Abramson, R.D., Watson, R., Gelfand, D.H. (1991) Detection of specific polymerase chain reaction product by utilizing the  $5' - 3'$ exonuclease activity of *Thermus aquaticus* DNA polymerase. Proc. Natl. Acad. Sci. U.S.A. 88, 7276.
- 5. BALVERSA (Erdafitinib) Prescribing Information.

<span id="page-58-0"></span>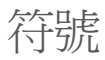

包裝和標籤上可能出現以下符號:

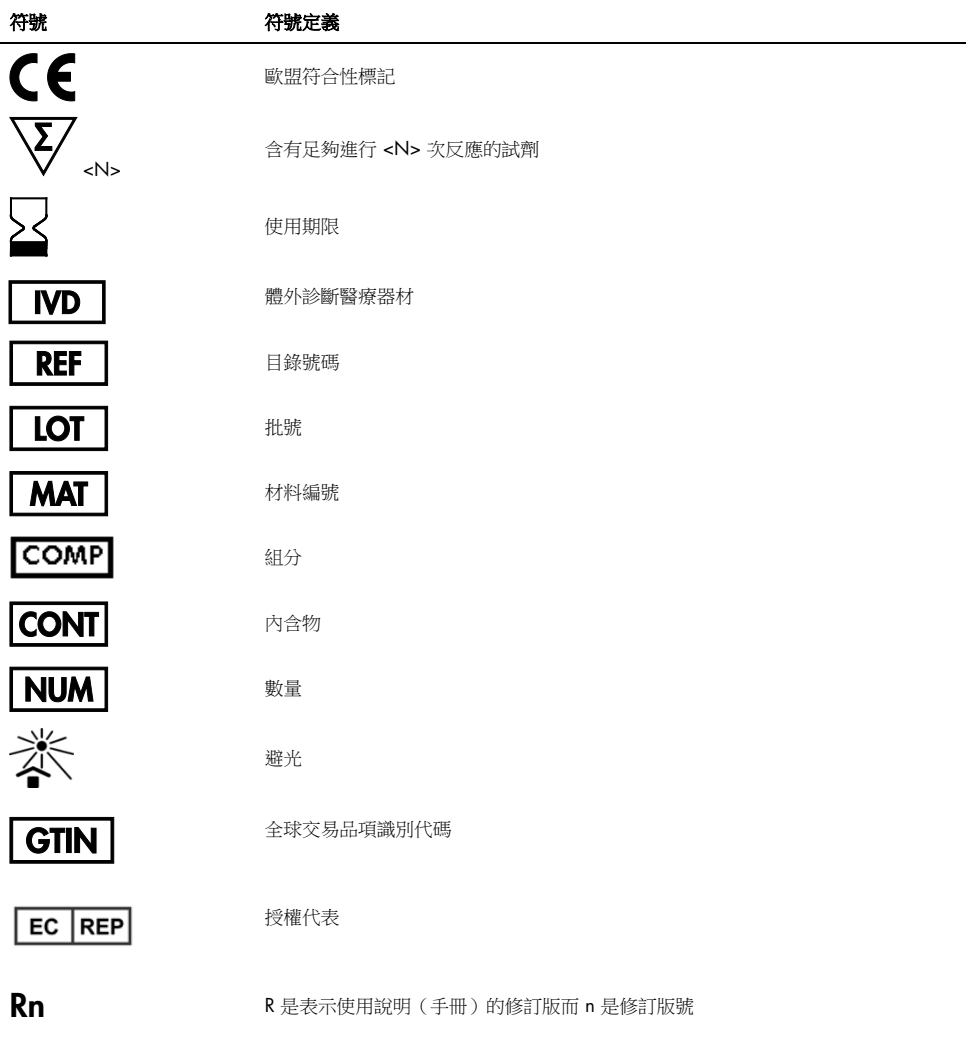

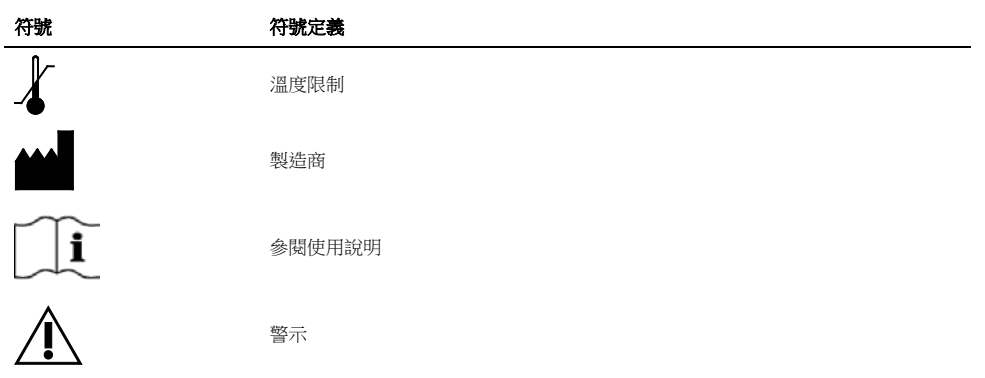

<span id="page-60-0"></span>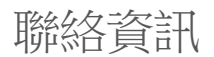

有關技術協助和更多資訊,請瀏覽我們的技術支援中心([www.qiagen.com/Support](https://www.qiagen.com/us/support/?akamai-feo=off))、撥 打 00800-22-44-6000 或者聯絡 QIAGEN 技術服務部門或當地的經銷商(參閱封底或瀏覽 [www.qiagen.com](https://www.qiagen.com/))。

## <span id="page-61-0"></span>訂購資訊

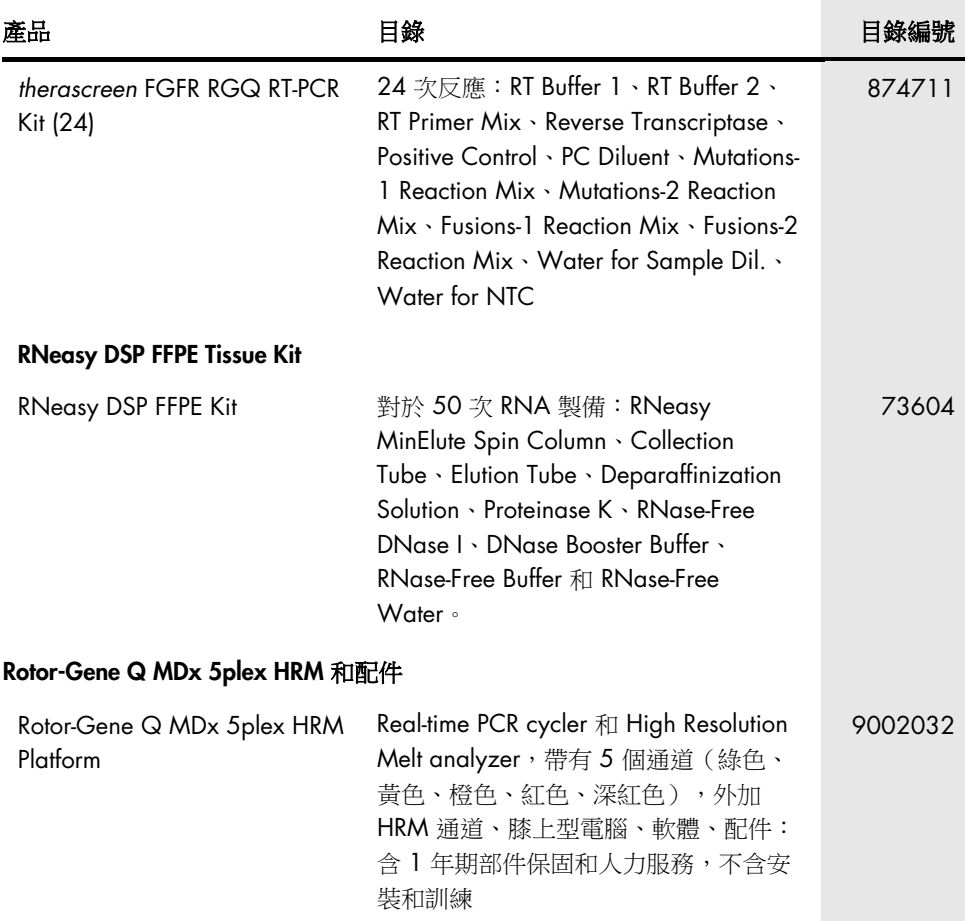

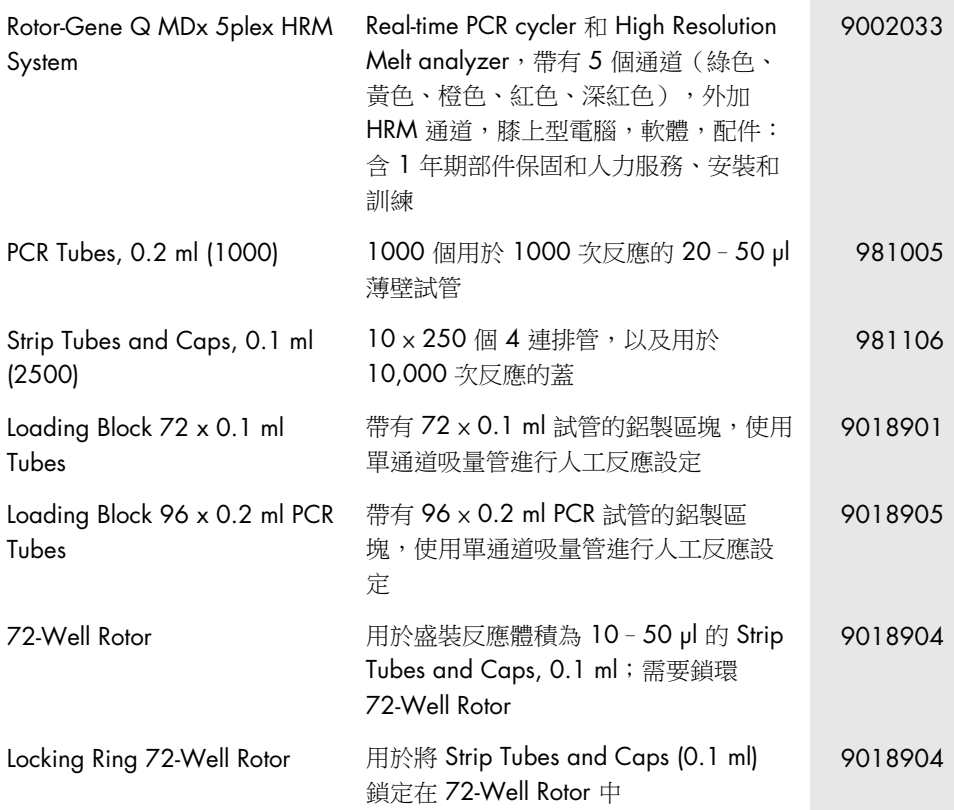

欲了解最新的許可資訊和產品特定的免責聲明,請參閱各 QIAGEN 試劑組手冊或使用者手 冊。QIAGEN 試劑組手冊和使用者手冊可從 [www.qiagen.com](https://www.qiagen.com/ph/shop/epigenetics/epitect-methyl-ii-custom-pcr-arrays/) 上下載,或者從 QIAGEN 公司技術服務或您當地經銷商處取得。

商標:QIAGEN®、Sample to Insight®、 HotStarTaq®、MinElute®、Rotor-Disc®、Rotor-Gene®、Rotor-Gene AssayManager®、 RNeasy®、therascreen® (QIAGEN Group); Balversa™ (Janssen Research & Development, LLC); TaqMan® (Roche Group)。

#### *therascreen* FGFR RGQ RT-PCR Kit 的有限授權合約

使用本產品表示產品的購買者或使用者同意以下條款:

- 1. 本產品僅可根據產品提供的方案和本手冊,與試劑組中包含的組分搭配使用。除了本產品隨附的操作規程、本手冊以及 [www.qiagen.com](https://www.qiagen.com/) 中提供的其他操作規 程中所述的情況,QIAGEN 並未在其任何知識產權下許可將本試劑盒的所含組分與本試劑盒中未包含的任何組分協同使用或者相整合。這些其他方案有些是由 QIAGEN 使用者為其他使用者提供的。這些方案未經 QIAGEN 全面測試或優化。QIAGEN 既不擔保也不保證這些方案不會侵犯第三方的權利。
- 2. 除了特別聲明的許可外,QIAGEN 不保證本試劑組和/或其使用不會侵犯第三方的權利。
- 3. 本試劑組及其組分僅供一次使用,不得重複使用、翻新或再銷售。
- 4. 除了特別聲明的授權外,QIAGEN 明確否認全部明示或暗示的任何其他授權。
- 5. 本試劑組的購買者和使用者同意不會採取或允許他人採取可導致或促成以上所禁止行為的任何措施。QIAGEN 可在任何法院申請強制執行此有限許可協定的禁止 事項,並應取得在強制執行此有限許可協定,或本試劑組和/或其組分相關的任何智慧財產權的任何行動過程中,所產生的所有調查和訴訟費用,包括律師費。

有關最新許可條款和產品專屬免責聲明,請參閱 [www.qiagen.com](https://www.qiagen.com/ph/shop/epigenetics/epitect-methyl-ii-custom-pcr-arrays/)。

May-19 HB-2612-001 © 2019 QIAGEN, 保留所有權利。

訂購: [www.qiagen.com/shop](https://www.qiagen.com/us/shop/?akamai-feo=off&clear=true) | 技術支援: [support.qiagen.com](https://www.qiagen.com/us/landing-pages/support/technical-service?intcmp=supportlink1401&akamai-feo=off) | 網站: [www.qiagen.com](http://www.qiagen.com/)